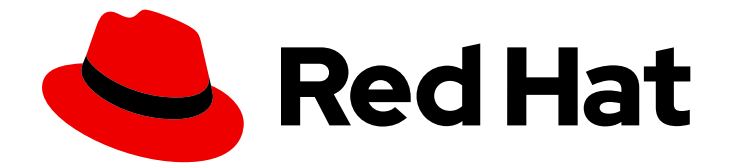

# OpenShift Container Platform 4.1

## マシン管理

クラスターマシンの追加および保守

Last Updated: 2020-04-16

クラスターマシンの追加および保守

## 法律上の通知

Copyright © 2020 Red Hat, Inc.

The text of and illustrations in this document are licensed by Red Hat under a Creative Commons Attribution–Share Alike 3.0 Unported license ("CC-BY-SA"). An explanation of CC-BY-SA is available at

http://creativecommons.org/licenses/by-sa/3.0/

. In accordance with CC-BY-SA, if you distribute this document or an adaptation of it, you must provide the URL for the original version.

Red Hat, as the licensor of this document, waives the right to enforce, and agrees not to assert, Section 4d of CC-BY-SA to the fullest extent permitted by applicable law.

Red Hat, Red Hat Enterprise Linux, the Shadowman logo, the Red Hat logo, JBoss, OpenShift, Fedora, the Infinity logo, and RHCE are trademarks of Red Hat, Inc., registered in the United States and other countries.

Linux ® is the registered trademark of Linus Torvalds in the United States and other countries.

Java ® is a registered trademark of Oracle and/or its affiliates.

XFS ® is a trademark of Silicon Graphics International Corp. or its subsidiaries in the United States and/or other countries.

MySQL<sup>®</sup> is a registered trademark of MySQL AB in the United States, the European Union and other countries.

Node.js ® is an official trademark of Joyent. Red Hat is not formally related to or endorsed by the official Joyent Node.js open source or commercial project.

The OpenStack ® Word Mark and OpenStack logo are either registered trademarks/service marks or trademarks/service marks of the OpenStack Foundation, in the United States and other countries and are used with the OpenStack Foundation's permission. We are not affiliated with, endorsed or sponsored by the OpenStack Foundation, or the OpenStack community.

All other trademarks are the property of their respective owners.

## 概要

本書では、OpenShift Container Platform 4.1 クラスターを構成するマシンを管理する方法を説明し ます。一部のタスクでは、OpenShift Container Platform 4.1 クラスターの強化されたマシン管理機 能を利用し、一部のタスクを手動で行うこともできます。本書で説明するすべてのタスクが必ずし もすべてのインストールタイプで利用可能である訳ではありません。

## 目次

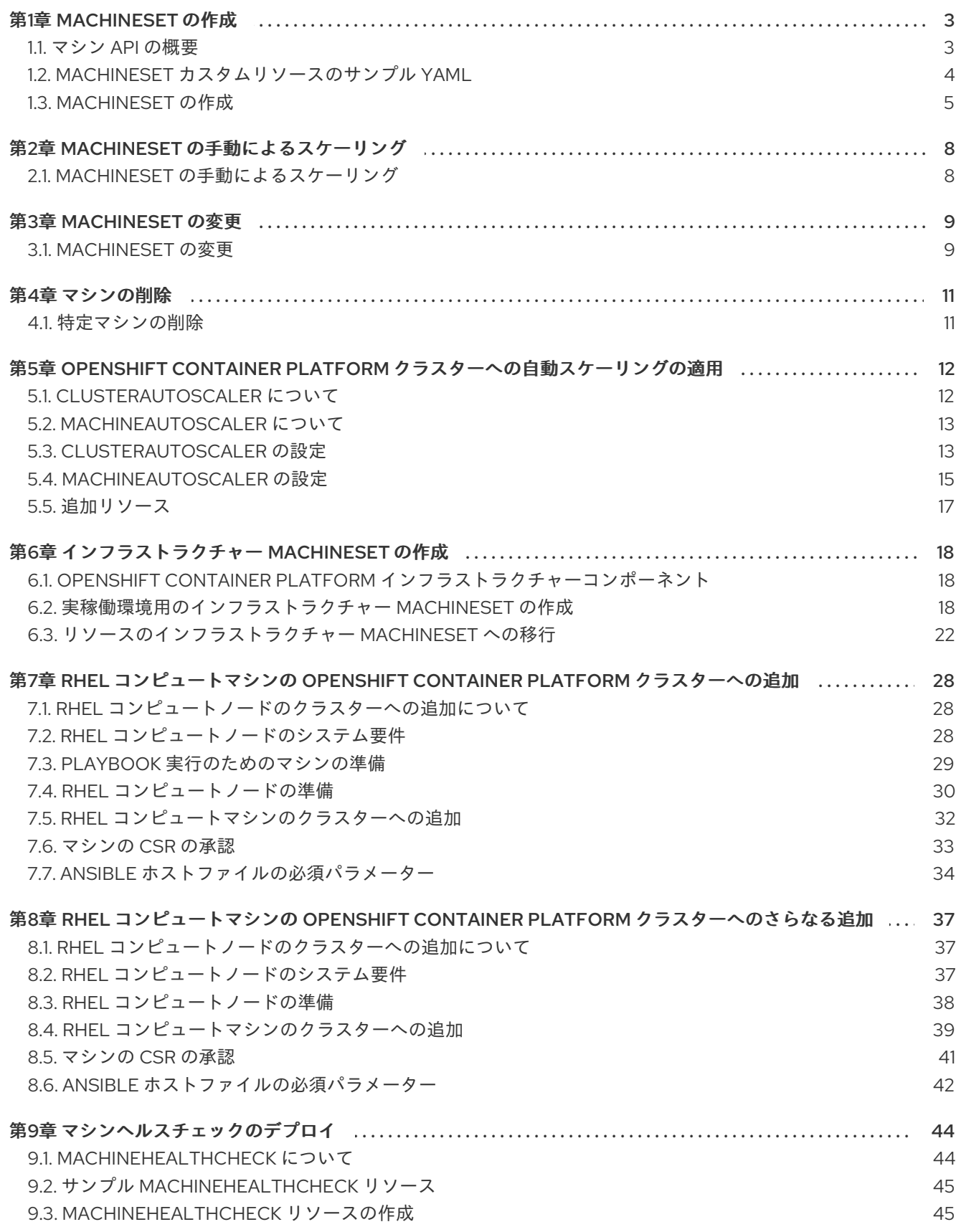

## 第1章 MACHINESET の作成

#### <span id="page-6-1"></span><span id="page-6-0"></span>1.1. マシン API の概要

マシン API は、アップストリームのクラスター API プロジェクトおよびカスタム OpenShift Container Platform リソースに基づく重要なリソースの組み合わせです。

OpenShift Container Platform 4.1 クラスターの場合、マシン API はクラスターインストールの終了後に すべてのノードホストのプロビジョニングの管理アクションを実行します。このシステムにより、 OpenShift Container Platform 4.1 はパブリックまたはプライベートのクラウドインフラストラクチャー に加えて弾力性があり、動的なプロビジョニング方法を提供します。

以下の 2 つのリソースは重要なリソースになります。

#### マシン

ノードのホストを記述する基本的なユニットです。マシンには、複数の異なるクラウドプラット フォーム用に提供されるコンピュートノードのタイプを記述する providerSpec があります。たとえ ば、Amazon Web Services (AWS) 上のワーカーノードのマシンタイプは特定のマシンタイプおよび 必要なメタデータを定義する場合があります。

#### MachineSet

マシンのグループです。MachineSet とマシンの関係は、ReplicaSet と Pod の関係と同様です。マ シンを追加する必要がある場合や、マシンの数を縮小したりする必要がある場合、コンピューティ ングのニーズに応じて MachineSet の replicas フィールドを変更します。

以下のカスタムリソースは、クラスターに機能を追加します。

#### MachineAutoscaler

このリソースはマシンをクラウドで自動的にスケーリングします。ノードに対する最小および最大 のスケーリングの境界を、指定される MachineSet に設定でき、MachineAutoscaler はノードの該当 範囲を維持します。MachineAutoscaler オブジェクトは ClusterAutoscaler オブジェクトの設定後に 有効になります。ClusterAutoscale および MachineAutoscaler リソースは、どちらも ClusterAutoscalerOperator によって利用可能にされます。

#### ClusterAutoscaler

このリソースはアップストリームの ClusterAutoscalerプロジェクトに基づいています。OpenShift Container Platform の実装では、これは MachineSet API を拡張することによってクラスター API に 統合されます。コア、ノード、メモリー、および GPU などのリソースのクラスター全体でのスケー リング制限を設定できます。優先順位を設定することにより、重要度の低い Pod のために新規ノー ドがオンラインにならないようにクラスターで Pod の優先順位付けを実行できます。また、 ScalingPolicy を設定してノードをスケールダウンせずにスケールアップできるようにすることもで きます。

#### MachineHealthCheck

このリソースはマシンの正常でない状態を検知し、マシンを削除し、サポートされているプラット フォームで新規マシンを作成します。

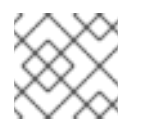

#### 注記

バージョン 4.1 では、MachineHealthChecks はテクノロジープレビュー機能です。

OpenShift Container Platform バージョン 3.11 では、クラスターでマシンのプロビジョニングが管理さ れないためにマルチゾーンアーキテクチャーを容易に展開することができませんでした。4.1 以降、こ のプロセスはより容易になりました。それぞれの MachineSet のスコープが単一ゾーンに設定されるた め、インストールプログラムはユーザーに代わって、アベイラビリティーゾーン全体に MachineSet を 送信します。さらに、コンピューティングは動的に展開されるため、ゾーンに障害が発生した場合の、 マシンのリバランスが必要な場合に使用するゾーンを常に確保できます。Autoscaler はクラスターの有 効期間中にベストエフォートでバランシングを提供します。

## <span id="page-7-0"></span>1.2. MACHINESET カスタムリソースのサンプル YAML

このサンプル YAML は **us-east-1a** Amazon Web Services (AWS) リージョンに MachineSet を定義 し、**node-role.kubernetes.io/<role>: ""** というラベルが付けられたノードを作成します。

このサンプルでは、**<clusterID>** はクラスターのプロビジョニング時に設定したクラスター ID であ り、**<role>** は追加するノードラベルです。

```
apiVersion: machine.openshift.io/v1beta1
kind: MachineSet
metadata:
 labels:
  machine.openshift.io/cluster-api-cluster: <clusterID>
 name: <clusterID>-<role>-us-east-1a 2
 namespace: openshift-machine-api
spec:
 replicas: 1
 selector:
  matchLabels:
   machine.openshift.io/cluster-api-cluster: <clusterID> 3
   machine.openshift.io/cluster-api-machineset: <clusterID>-<role>-us-east-1a 4
 template:
  metadata:
   labels:
     machine.openshift.io/cluster-api-cluster: <clusterID> 5
     machine.openshift.io/cluster-api-machine-role: <role> 6
     machine.openshift.io/cluster-api-machine-type: <role> 7
     machine.openshift.io/cluster-api-machineset: <clusterID>-<role>-us-east-1a 8
  spec:
   metadata:
    labels:
      node-role.kubernetes.io/<role>: "" 9
   providerSpec:
    value:
      ami:
       id: ami-046fe691f52a953f9 10
      apiVersion: awsproviderconfig.openshift.io/v1beta1
      blockDevices:
       - ebs:
         iops: 0
         volumeSize: 120
         volumeType: gp2
      credentialsSecret:
       name: aws-cloud-credentials
      deviceIndex: 0
      iamInstanceProfile:
       id: <clusterID>-worker-profile 11
      instanceType: m4.large
      kind: AWSMachineProviderConfig
```
<span id="page-8-5"></span><span id="page-8-2"></span><span id="page-8-1"></span>placement: availabilityZone: us-east-1a region: us-east-1 securityGroups: - filters: - name: tag:Name values: - <clusterID>-worker-sg **12** subnet: filters: - name: tag:Name values: - <clusterID>-private-us-east-1a **13** tags: - name: kubernetes.io/cluster/<clusterID> **14** value: owned userDataSecret: name: worker-user-data

<span id="page-8-4"></span><span id="page-8-3"></span>[1](#page-7-1)[3](#page-7-2)[5](#page-7-3)0 [12](#page-8-2)82 2クラスターをプロビジョニングしたときに設定したクラスター ID を指定します。 [2](#page-7-4) [4](#page-7-5) [8](#page-7-6) クラスター ID とノードラベルを指定します。 [6](#page-7-7)<mark>([7](#page-7-8))</mark>[9](#page-7-9) 追加するノードラベルを指定します。 [10](#page-8-5) OpenShift Container Platform ノードの Amazon Web Services (AWS) ゾーンに有効な Red Hat Enterprise Linux CoreOS (RHCOS) AMI を指定します。

## <span id="page-8-0"></span>1.3. MACHINESET の作成

インストールプログラムによって作成されるものに加え、独自の MachineSet を作成して、選択する特 定のワークロードに対するマシンのコンピュートリソースを動的に管理することができます。

#### 前提条件

- OpenShift Container Platform クラスターをデプロイします。
- **oc** として知られる OpenShift コマンドラインインターフェース (CLI) をダウンロードします。
- **cluster-admin** パーミッションを持つユーザーとして、**oc** にログインします。

#### 手順

- 1. 説明されているように MachineSet カスタムリソースサンプルを含む新規 YAML ファイルを作 成し、そのファイルに **<file\_name>.yaml** という名前を付けます。 **<clusterID>** および **<role>** パラメーターの値を設定していることを確認します。
	- a. 特定のフィールドに設定する値が不明な場合は、クラスターから既存の MachineSet を確認 できます。

\$ oc get machinesets -n openshift-machine-api

NAME DESIRED CURRENT READY AVAILABLE AGE agl030519-vplxk-worker-us-east-1a 1 1 1 1 55m

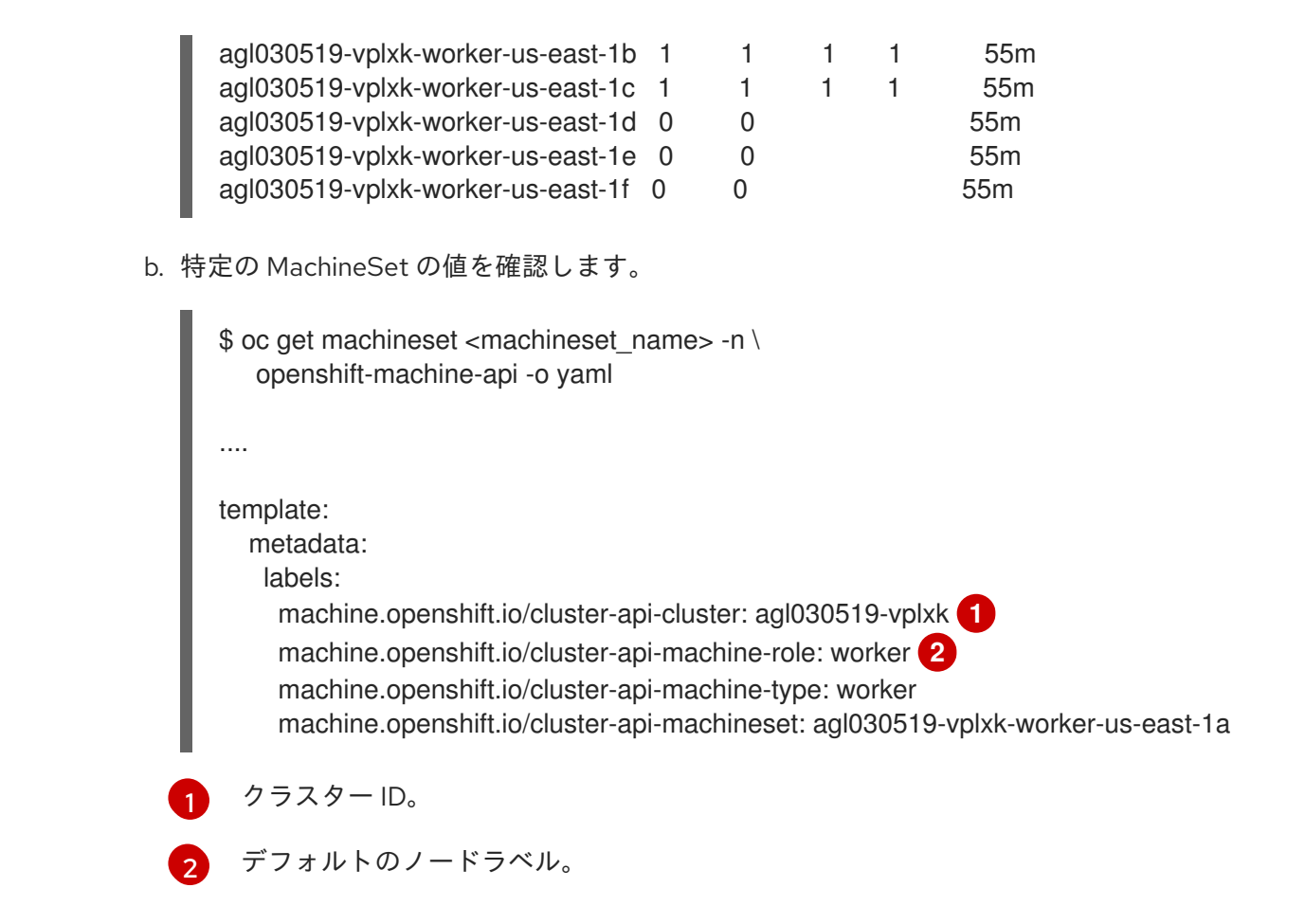

<span id="page-9-1"></span><span id="page-9-0"></span>2. 新規 **MachineSet** を作成します。

\$ oc create -f <file\_name>.yaml

3. MachineSet の一覧を表示します。

\$ oc get machineset -n openshift-machine-api

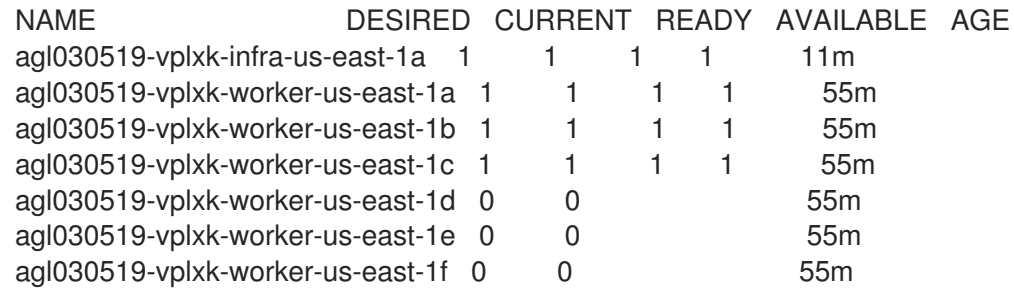

新規の MachineSet が利用可能な場合、 **DESIRED** および **CURRENT** の値は一致します。 MachineSet が利用可能でない場合、数分待機してからコマンドを再度実行します。

4. 新規の MachineSet が利用可能になった後に、マシンおよびそれが参照するノードのステータ スを確認します。

\$ oc get machine -n openshift-machine-api

status: addresses: - address: 10.0.133.18

type: InternalIP - address: "" type: ExternalDNS - address: ip-10-0-133-18.ec2.internal type: InternalDNS lastUpdated: "2019-05-03T10:38:17Z" nodeRef: kind: Node name: ip-10-0-133-18.ec2.internal uid: 71fb8d75-6d8f-11e9-9ff3-0e3f103c7cd8 providerStatus: apiVersion: awsproviderconfig.openshift.io/v1beta1 conditions: - lastProbeTime: "2019-05-03T10:34:31Z" lastTransitionTime: "2019-05-03T10:34:31Z" message: machine successfully created reason: MachineCreationSucceeded status: "True" type: MachineCreation instanceId: i-09ca0701454124294 instanceState: running kind: AWSMachineProviderStatus

5. 新しいノードを表示し、新規ノードが指定したラベルを持っていることを確認します。

\$ oc get node <node\_name> --show-labels

コマンド出力を確認し、**node-role.kubernetes.io/<your\_label>** が **LABELS** 一覧にあることを 確認します。

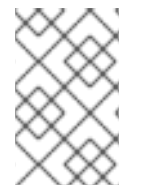

#### 注記

MachineSet への変更は、MachineSet が所有する既存のマシンには適用されません。た とえば、既存の MachineSet へ編集または追加されたラベルは、既存のマシンおよび MachineSet に関連付けられたノードには伝播しません。

#### 次のステップ

他のアベイラビリティーゾーンで MachineSet が必要な場合、このプロセスを繰り返して追加の MachineSet を作成します。

## 第2章 MACHINESET の手動によるスケーリング

<span id="page-11-0"></span>MachineSet のマシンのインスタンスを追加または削除できます。

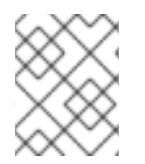

#### 注記

スケーリング以外の MachineSet [の要素を変更する必要がある場合は、「](https://access.redhat.com/documentation/en-us/openshift_container_platform/4.1/html-single/machine_management/#modifying-machineset)MachineSet の 変更」を参照してください。

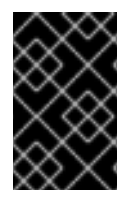

#### 重要

このプロセスは、マシンを独自に手動でプロビジョニングしているクラスターには適用 されません。高度なマシン管理およびスケーリング機能は、マシン API が機能している クラスターでのみ使用することができます。

#### <span id="page-11-1"></span>2.1. MACHINESET の手動によるスケーリング

MachineSet のマシンのインスタンスを追加したり、削除したりする必要がある場合、MachineSet を手 動でスケーリングできます。

#### 前提条件

- OpenShift Container Platform クラスターおよび **oc** コマンドラインをインストールします。
- **cluster-admin** パーミッションを持つユーザーとして、**oc** にログインします。

#### 手順

1. クラスターにある MachineSet を表示します。

\$ oc get machinesets -n openshift-machine-api

MachineSet は **<clusterid>-worker-<aws-region-az>** の形式で一覧表示されます。

2. MachineSet をスケーリングします。

\$ oc scale --replicas=2 machineset <machineset> -n openshift-machine-api

または、以下を実行します。

\$ oc edit machineset <machineset> -n openshift-machine-api

MachineSet をスケールアップまたはスケールダウンできます。新規マシンが利用可能になるま で数分の時間がかかります。

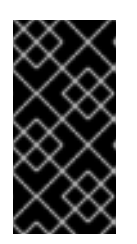

#### 重要

デフォルトで、OpenShift Container Platform ルーター Pod はワーカーにデプロ イされます。ルーターは Web コンソールなどの一部のクラスターリソースにア クセスすることが必要であるため、 ルーター Pod をまず再配置しない限り、 ワーカー MachineSet を **0** にスケーリングできません。

## 第3章 MACHINESET の変更

<span id="page-12-0"></span>ラベルの追加、インスタンスタイプの変更、ブロックストレージの変更など、MachineSet に変更を加 えることができます。

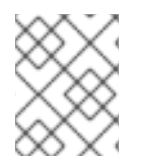

#### 注記

他の変更なしに MachineSet をスケーリングする必要がある場合は、「 MachineSet の手 [動によるスケーリング」を参照してください。](https://access.redhat.com/documentation/en-us/openshift_container_platform/4.1/html-single/machine_management/#manually-scaling-machineset)

### <span id="page-12-1"></span>3.1. MACHINESET の変更

MachineSet を変更するには、MachineSet YAML を編集します。次に、マシンを削除するか、またはこ れを **0**にスケールダウンして MachineSet に関連付けられたすべてのマシンを削除します。レプリカは 必要な数にスケーリングします。MachineSet への変更は既存のマシンに影響を与えません。

他の変更を加えずに MachineSet をスケーリングする必要がある場合、マシンを削除する必要はありま せん。

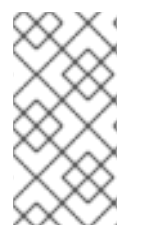

#### 注記

デフォルトで、OpenShift Container Platform ルーター Pod はワーカーにデプロイされ ます。ルーターは Web コンソールなどの一部のクラスターリソースにアクセスすること が必要であるため、 ルーター Pod をまず再配置しない限り、ワーカー MachineSet を **0** にスケーリングできません。

#### 前提条件

- OpenShift Container Platform クラスターと oc コマンドラインをインストールします。
- **cluster-admin** パーミッションを持つユーザーとして、**oc** にログインします。

#### 手順

1. MachineSet を編集します。

\$ oc edit machineset <machineset> -n openshift-machine-api

2. MachineSet を **0**にスケールダウンします。

\$ oc scale --replicas=0 machineset <machineset> -n openshift-machine-api

または、以下を実行します。

\$ oc edit machineset <machineset> -n openshift-machine-api

マシンが削除されるまで待機します。

3. MachineSet を随時スケールアップします。

\$ oc scale --replicas=2 machineset <machineset> -n openshift-machine-api

または、以下を実行します。

I

\$ oc edit machineset <machineset> -n openshift-machine-api

マシンが起動するまで待ちます。新規マシンには MachineSet に加えられた変更が含まれま す。

## 第4章 マシンの削除

<span id="page-14-0"></span>特定のマシンを削除できます。

#### <span id="page-14-1"></span>4.1. 特定マシンの削除

特定のマシンを削除できます。

#### 前提条件

- OpenShift Container Platform クラスターをインストールします。
- **oc** として知られる OpenShift コマンドラインインターフェース (CLI) をダウンロードします。
- **cluster-admin** パーミッションを持つユーザーとして、**oc** にログインします。

#### 手順

1. クラスターにあるマシンを表示し、削除するマシンを特定します。

\$ oc get machine -n openshift-machine-api

コマンド出力には、**<clusterid>-worker-<cloud\_region>** 形式のマシンの一覧が含まれます。

2. マシンを削除します。

\$ oc delete machine <machine> -n openshift-machine-api

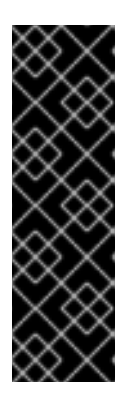

#### 重要

デフォルトでは、マシンコントローラーは、成功するまでマシンによってサポー トされるノードをドレイン (解放) しようとします。Pod の Disruption Budget(停止状態の予算)が正しく設定されていない場合などには、ドレイン (解放) の操作を実行してもマシンの削除を防ぐことができない場合があります。 特定のマシンの "machine.openshift.io/exclude-node-draining" にアノテーション を付けると、ノードのドレイン(解放)を省略できます。削除中のマシンが MachineSet に属する場合、指定されたレプリカ数に対応するために新規マシン が即時に作成されます。

## <span id="page-15-0"></span>第5章 OPENSHIFT CONTAINER PLATFORM クラスターへの自動 スケーリングの適用

自動スケーリングの OpenShift Container Platform クラスターへの適用には、クラスターへの ClusterAutoscaler のデプロイと各マシンタイプの MachineAutoscaler のデプロイが必要です。

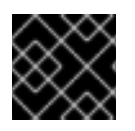

### 重要

ClusterAutoscaler は、マシン API が機能しているクラスターでのみ設定できます。

## <span id="page-15-1"></span>5.1. CLUSTERAUTOSCALER について

ClusterAutoscaler は、現行のデプロイメントのニーズに合わせて OpenShift Container Platform クラス ターのサイズを調整します。これは、Kubernetes 形式の宣言引数を使用して、特定のクラウドプロバ イダーのオブジェクトに依存しないインフラストラクチャー管理を提供します。ClusterAutoscaler には cluster スコープがあり、特定の namespace には関連付けられていません。

ClusterAutoscaler は、リソース不足のために現在のノードのいずれにもスケジュールできない Pod が ある場合や、デプロイメントのニーズを満たすために別のノードが必要な場合に、クラスターのサイズ を拡大します。ClusterAutoscaler は、指定される制限を超えてクラスターリソースを拡大することはあ りません。

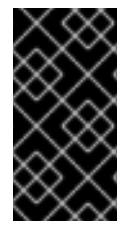

#### 重要

作成する **ClusterAutoscaler** 定義の **maxNodesTotal** 値が、クラスター内のマシンの想 定される合計数に対応するのに十分な大きさの値であることを確認します。この値は、 コントロールプレーンマシンの数とスケーリングする可能性のあるコンピュートマシン の数に対応できる値である必要があります。

ClusterAutoscaler は、リソースの使用量が少なく、重要な Pod すべてが他のノードに適合する場合な ど、一部のノードが長い期間にわたって不要な状態が続く場合にクラスターのサイズを縮小します。

以下のタイプの Pod がノードにある場合、 ClusterAutoscaler はそのノードを削除しません。

- 制限のある PodDisruptionBudget (PDB) を持つ Pod。
- デフォルトでノードで実行されない Kube システム Pod。
- PDBB を持たないか、または制限が厳しい PDB を持つ Kuber システム Pod。
- Deployment、ReplicaSet、または StatefulSet などのコントローラーオブジェクトによってサ ポートされない Pod。
- ローカルストレージを持つ Pod。
- リソース不足、互換性のないノードセレクターまたはアフィニティー、一致する非アフィニ ティーなどにより他の場所に移動できない Pod。
- それらに **"cluster-autoscaler.kubernetes.io/safe-to-evict": "true"** アノテーションがない場 合、**"cluster-autoscaler.kubernetes.io/safe-to-evict": "false"** アノテーションを持つ Pod。

ClusterAutoscaler を設定する場合、使用に関する追加の制限が適用されます。

- 自動スケーリングされたノードグループにあるノードを直接変更しない。同じノードグループ 内のすべてのノードには同じ容量およびラベルがあり、同じシステム Pod を実行します。
- Pod の要求を指定します。
- Pod がすぐに削除されるのを防ぐ必要がある場合、適切な PDB を設定します。
- クラウドプロバイダーのクォータが、設定する最大のノードプールに対応できる十分な大きさ であることを確認します。
- クラウドプロバイダーで提供されるものなどの、追加のノードグループ Autoscaler を実行しな い。

Horizontal Pod Autoscaler (HPA) および ClusterAutoscaler は複数の異なる方法でクラスターリソース を変更します。HPA は、現在の CPU 負荷に基づいてデプロイメント、または ReplicaSet のレプリカ数 を変更します。負荷が増大すると、HPA はクラスターで利用できるリソース量に関係なく、新規レプリ カを作成します。十分なリソースがない場合、ClusterAutoscaler はリソースを追加し、HPA で作成さ れた Pod が実行できるようにします。負荷が減少する場合、HPA は一部のレプリカを停止します。こ の動作によって一部のノードの使用率が低くなるか、または完全に空になる場合、ClusterAutoscaler は 不必要なノードを削除します。

ClusterAutoscaler は Pod の優先順位を考慮に入れます。Pod の優先順位とプリエンプション機能によ り、クラスターに十分なリソースがない場合に優先順位に基づいて Pod のスケジューリングを有効に できますが、ClusterAutoscaler はクラスターがすべての Pod を実行するのに必要なリソースを確保で きます。これら両方の機能の意図を反映するべく、ClusterAutoscaler には優先順位のカットオフ機能が 含まれています。このカットオフを使用して Best Effort の Pod をスケジュールできますが、これによ り ClusterAutoscaler がリソースを増やすことはなく、余分なリソースがある場合にのみ実行されま す。

カットオフ値よりも低い優先順位を持つ Pod は、クラスターをスケールアップせず、クラスターのス ケールダウンを防ぐこともありません。これらの Pod を実行するために新規ノードは追加されず、こ れらの Pod を実行しているノードはリソースを解放するために削除される可能性があります。

## <span id="page-16-0"></span>5.2. MACHINEAUTOSCALER について

MachineAutoscaler は、MachineSet で OpenShift Container Platform クラスターにデプロイするマシ ン数を調整します。デフォルトの **worker** MachineSet および作成する他の MachineSet の両方をスケー リングできます。MachineAutoscaler は、追加のデプロイメントをサポートするのに十分なリソースが クラスターにない場合に追加のマシンを作成します。MachineAutoscaler リソースの値への変更 (例: イ ンスタンスの最小または最大数) は、それらがターゲットとする MachineSet に即時に適用されます。

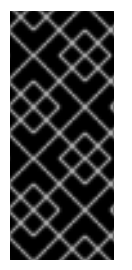

#### 重要

マシンをスケーリングするには、ClusterAutoscaler の MachineAutoscaler をデプロイす る必要があります。ClusterAutoscaler は、スケーリングできるリソースを判別するため に、MachineAutoscaler が設定するアノテーションを MachineSet で使用します。 MachineAutoscaler を定義せずに ClusterAutoscaler を定義する場合、ClusterAutoscaler はクラスターをスケーリングできません。

## <span id="page-16-1"></span>5.3. CLUSTERAUTOSCALER の設定

まず ClusterAutoscaler をデプロイし、リソースの自動スケーリングを OpenShift Container Platform クラスターで管理します。

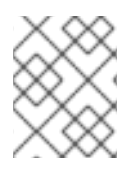

## 注記

ClusterAutoscaler のスコープはクラスター全体に設定されるため、クラスター用に1つ の ClusterAutoscaler のみを作成できます。

### 5.3.1. ClusterAutoscaler リソース定義

この **ClusterAutoscaler** リソース定義は、 ClusterAutoscaler のパラメーターおよびサンプル値を表示 します。

```
apiVersion: "autoscaling.openshift.io/v1"
kind: "ClusterAutoscaler"
metadata:
 name: "default"
spec:
 podPriorityThreshold: -10 1
 resourceLimits:
  maxNodesTotal: 24 2
  cores:
   min: 8 3
   max: 128 4
  memory:
   min: 4 5
   max: 256 6
  gpus:
   - type: nvidia.com/gpu 7
    min: 0 8
    max: 16 9
   - type: amd.com/gpu 10
    min: 0 \bulletmax: 4 12
 scaleDown: 13
  enabled: true 14
  delayAfterAdd: 10m 15
  delayAfterDelete: 5m 16
  delayAfterFailure: 30s 17
  unneededTime: 60s 18
```
- <span id="page-17-17"></span><span id="page-17-16"></span><span id="page-17-15"></span><span id="page-17-14"></span><span id="page-17-13"></span><span id="page-17-12"></span><span id="page-17-11"></span><span id="page-17-10"></span><span id="page-17-9"></span><span id="page-17-8"></span><span id="page-17-7"></span><span id="page-17-6"></span>[1](#page-17-0) ClusterAutoscaler に追加のノードをデプロイさせるために Pod が超えている必要のある優先順位 を指定します。32 ビットの整数値を入力します。**podPriorityThreshold** 値は、各 Pod に割り当 てる **PriorityClass** の値と比較されます。
- [2](#page-17-1) デプロイするノードの最大数を指定します。この値は、Autoscaler が制御するマシンだけでな く、クラスターにデプロイされるマシンの合計数です。この値は、すべてのコントロールプレーン およびコンピュートマシン、および **MachineAutoscaler** リソースに指定するレプリカの合計数に 対応するのに十分な大きさの値であることを確認します。
- [3](#page-17-2) デプロイするコアの最小数を指定します。
- [4](#page-17-3) デプロイするコアの最大数を指定します。
- [5](#page-17-4) ノードごとにメモリーの最小量 (GiB 単位) を指定します。
- $\sigma$ ノードごとにメモリーの最大量 (GiB 単位) を指定します。
- [7](#page-17-6) [10](#page-17-7) オプションで、デプロイする GPU ノードのタイプを指定します。**nvidia.com/gpu** および **amd.com/gpu** のみが有効なタイプです。
- [8](#page-17-8)<mark>.[11](#page-17-9)</mark>デプロイする GPU の最小数を指定します。
- g<mark>([12](#page-17-11)</mark>デプロイする GPU の最大数を指定します。
- [13](#page-17-12) このセクションでは、有効な [ParseDuration](https://golang.org/pkg/time/#ParseDuration) 期間( **ns**、**us**、**ms**、**s**、**m**、および **h**を含む)を使 用して各アクションについて待機する期間を指定できます。
- $14$ ClusterAutoscaler が不必要なノードを削除できるかどうかを指定します。
- [15](#page-17-14) オプションで、ノードが最後に 追加 されてからノードを削除するまで待機する期間を指定しま す。値を指定しない場合、デフォルト値の **10m** が使用されます。
- [16](#page-17-15) ノードが最後に 削除 されたからノードを削除するまで待機する期間を指定します。値を指定しな い場合、デフォルト値の **10s** が使用されます。
- [17](#page-17-16) スケールダウンが失敗してからノードを削除するまで待機する期間を指定します。値を指定しない 場合、デフォルト値の **3m** が使用されます。
- [18](#page-17-17) 不要なノードが削除の対象となるまでの期間を指定します。値を指定しない場合、デフォルト値の **10m** が使用されます。

5.3.2. ClusterAutoscaler のデプロイ

ClusterAutoscaler をデプロイするには、 **ClusterAutoscaler** リソースのインスタンスを作成します。

#### 手順

- 1. カスタマイズされたリソース定義を含む **ClusterAutoscaler** リソースの YAML ファイルを作成 します。
- 2. クラスターにリソースを作成します。

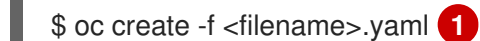

<span id="page-18-1"></span>**<filename>** は、カスタマイズしたリソースファイルの名前です。

#### 次のステップ

[1](#page-18-1)

● ClusterAutoscaler の設定後に、1つ以上の MachineAutoscaler を設定する必要があります。

### <span id="page-18-0"></span>5.4. MACHINEAUTOSCALER の設定

ClusterAutoscaler の設定後に、クラスターのスケーリングに使用される MachineSet を参照する MachineAutoscaler リソースをデプロイします。

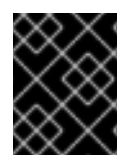

### 重要

ClusterAutoscaler リソースの設定後に、1 つ以上の MachineAutoscaler リソースをデプ ロイする必要があります。

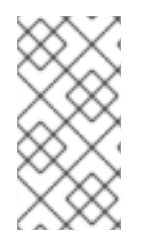

### 注記

各 MachineSet に対して別々のリソースを設定する必要があります。MachineSet はそれ ぞれのリージョンごとに異なるため、複数のリージョンでマシンのスケーリングを有効 にする必要があるかどうかを考慮してください。スケーリングする MachineSet には 1つ 以上のマシンが必要です。

### 5.4.1. MachineAutoscaler リソース定義

この MachineAutoscaler リソース定義は、 MachineAutoscaler のパラメーターおよびサンプル値を表示 します。

<span id="page-19-1"></span><span id="page-19-0"></span>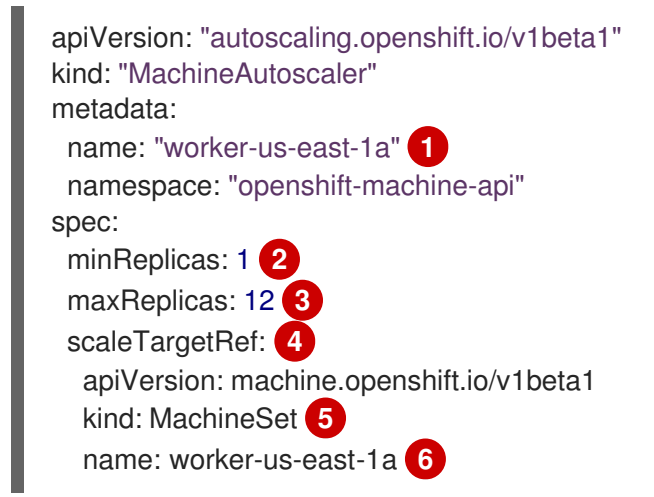

- <span id="page-19-5"></span><span id="page-19-4"></span><span id="page-19-3"></span><span id="page-19-2"></span>[1](#page-19-0) **MachineAutoscaler** の名前を指定します。この MachineAutoscaler がスケーリングする MachineSet を簡単に特定できるようにするには、スケーリングする MachineSet の名前を指定す るか、またはこれを組み込みます。MachineSet の名前は以下の形式を取ります。 **<clusterid>- <machineset>-<aws-region-az>**
- $\mathcal{L}$ ClusterAutoscaler がクラスターのスケーリングを開始した後に、指定された AWS ゾーンに残って いる必要のある指定されたタイプのマシンの最小数を指定します。この値は、**0** に設定しないでく ださい。
- [3](#page-19-2) ClusterAutoscaler がクラスタースケーリングの開始後に指定された AWS ゾーンにデプロイできる 指定されたタイプの最大数マシンを指定します。**ClusterAutoscaler** 定義の **maxNodesTotal** 値 が、MachineAutoScaler がこの数のマシンをデプロイするのに十分な大きさの値であることを確認 します。
- [4](#page-19-3) このセクションでは、スケーリングする既存の MachineSet を記述する値を指定します。
- [5](#page-19-4) **kind** パラメーターの値は常に **MachineSet** です。
- [6](#page-19-5) **name** の値は、 **metadata.name** パラメーター値に示されるように既存の MachineSet の名前に一 致する必要があります。
- 5.4.2. MachineAutoscaler のデプロイ

MachineAutoscaler をデプロイするには、 **MachineAutoscaler** リソースのインスタンスを作成しま す。

#### 手順

- 1. カスタマイズされたリソース定義を含む **MachineAutoscaler** リソースの YAML ファイルを作 成します。
- 2. クラスターにリソースを作成します。

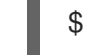

\$ oc create -f <filename>.yaml **1**

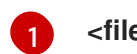

<span id="page-20-1"></span>**<filename>** は、カスタマイズしたリソースファイルの名前です。

## <span id="page-20-0"></span>5.5. 追加リソース

● Pod [の優先順位についての詳細は、「](https://access.redhat.com/documentation/en-us/openshift_container_platform/4.1/html-single/nodes/#nodes-pods-priority) Including pod priority in pod scheduling decisions in OpenShift Container Platform」を参照してください。

## 第6章 インフラストラクチャー MACHINESET の作成

<span id="page-21-0"></span>インフラストラクチャーコンポーネントのみをホストするように MachineSet を作成することができま す。特定の Kubernetes ラベルをこれらのマシンに適用してから、インフラストラクチャーコンポーネ ントをそれらのマシンでのみ実行されるように更新します。これらのインフラストラクチャーノード は、環境の実行に必要なサブスクリプションの合計数にカウントされません。

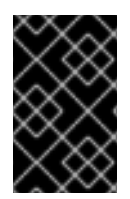

#### 重要

以前のバージョンの OpenShift Container Platform とは異なり、インフラストラク チャーコンポーネントをマスターマシンに移動することはできません。コンポーネント を移動するには、新規 MachineSet を作成する必要があります。

## <span id="page-21-1"></span>6.1. OPENSHIFT CONTAINER PLATFORM インフラストラクチャーコン ポーネント

以下の OpenShift Container Platform コンポーネントはインフラストラクチャーコンポーネントです。

- マスターで実行される Kubernetes および OpenShift Container Platform コントロールプレーン サービス
- デフォルトルーター
- コンテナーイメージレジストリー
- クラスターメトリクスの収集、またはモニタリングサービス
- クラスター集計ロギング
- サービスブローカー

他のコンテナー、Pod またはコンポーネントを実行するノードは、サブスクリプションが適用される必 要のあるワーカーノードです。

## <span id="page-21-2"></span>6.2. 実稼働環境用のインフラストラクチャー MACHINESET の作成

実稼働デプロイメントでは、インフラストラクチャーコンポーネントを保持するために 3 つ以上の MachineSet をデプロイします。ロギング集約ソリューションおよびサービスメッシュはどちらも Elasticsearch をデプロインし、Elasticsearch では複数の異なるノードにインストールされる 3 つのイ ンスタンスが必要です。高可用性を確保するには、これらのノードを複数の異なるアベイラビリティー ゾーンにインストールし、デプロイします。各アベイラビリティーゾーンにそれぞれ異なる MachineSet が必要であるため、3 つ以上の MachineSet を作成します。

#### 6.2.1. MachineSet カスタムリソースのサンプル YAML

このサンプル YAML は **us-east-1a** Amazon Web Services (AWS) リージョンに MachineSet を定義 し、**node-role.kubernetes.io/<role>: ""** というラベルが付けられたノードを作成します。

このサンプルでは、**<clusterID>** はクラスターのプロビジョニング時に設定したクラスター ID であ り、**<role>** は追加するノードラベルです。

apiVersion: machine.openshift.io/v1beta1 kind: MachineSet metadata:

```
labels:
  machine.openshift.io/cluster-api-cluster: <clusterID> 1
 name: <clusterID>-<role>-us-east-1a 2
 namespace: openshift-machine-api
spec:
 replicas: 1
 selector:
  matchLabels:
   machine.openshift.io/cluster-api-cluster: <clusterID> 3
   machine.openshift.io/cluster-api-machineset: <clusterID>-<role>-us-east-1a 4
 template:
  metadata:
   labels:
     machine.openshift.io/cluster-api-cluster: <clusterID> 5
     machine.openshift.io/cluster-api-machine-role: <role> 6
     machine.openshift.io/cluster-api-machine-type: <role> 7
     machine.openshift.io/cluster-api-machineset: <clusterID>-<role>-us-east-1a 8
  spec:
   metadata:
    labels:
      node-role.kubernetes.io/<role>: "" 9
   providerSpec:
     value:
      ami:
       id: ami-046fe691f52a953f9 10
      apiVersion: awsproviderconfig.openshift.io/v1beta1
      blockDevices:
       - ebs:
         iops: 0
         volumeSize: 120
         volumeType: gp2
      credentialsSecret:
       name: aws-cloud-credentials
      deviceIndex: 0
      iamInstanceProfile:
       id: <clusterID>-worker-profile 11
      instanceType: m4.large
      kind: AWSMachineProviderConfig
      placement:
       availabilityZone: us-east-1a
       region: us-east-1
      securityGroups:
       - filters:
         - name: tag:Name
           values:
            - <clusterID>-worker-sg 12
      subnet:
       filters:
        - name: tag:Name
         values:
           - <clusterID>-private-us-east-1a 13
      tags:
       - name: kubernetes.io/cluster/<clusterID> 14
```
<span id="page-23-0"></span>value: owned userDataSecret: name: worker-user-data

[1](#page-22-0)[3](#page-22-1)[5](#page-22-2)0 [12](#page-22-4)82 12 クラスターをプロビジョニングしたときに設定したクラスター ID を指定します。

[2](#page-22-6) [4](#page-22-7) [8](#page-22-8) クラスター ID とノードラベルを指定します。

[6](#page-22-9)<mark>([7](#page-22-10))</mark>[9](#page-22-11) 追加するノードラベルを指定します。

[10](#page-22-12) OpenShift Container Platform ノードの Amazon Web Services (AWS) ゾーンに有効な Red Hat Enterprise Linux CoreOS (RHCOS) AMI を指定します。

#### 6.2.2. MachineSet の作成

インストールプログラムによって作成されるものに加え、独自の MachineSet を作成して、選択する特 定のワークロードに対するマシンのコンピュートリソースを動的に管理することができます。

#### 前提条件

- OpenShift Container Platform クラスターをデプロイします。
- **oc** として知られる OpenShift コマンドラインインターフェース (CLI) をダウンロードします。
- **cluster-admin** パーミッションを持つユーザーとして、**oc** にログインします。

#### 手順

- 1. 説明されているように MachineSet カスタムリソースサンプルを含む新規 YAML ファイルを作 成し、そのファイルに **<file\_name>.yaml** という名前を付けます。 **<clusterID>** および **<role>** パラメーターの値を設定していることを確認します。
	- a. 特定のフィールドに設定する値が不明な場合は、クラスターから既存の MachineSet を確認 できます。

\$ oc get machinesets -n openshift-machine-api

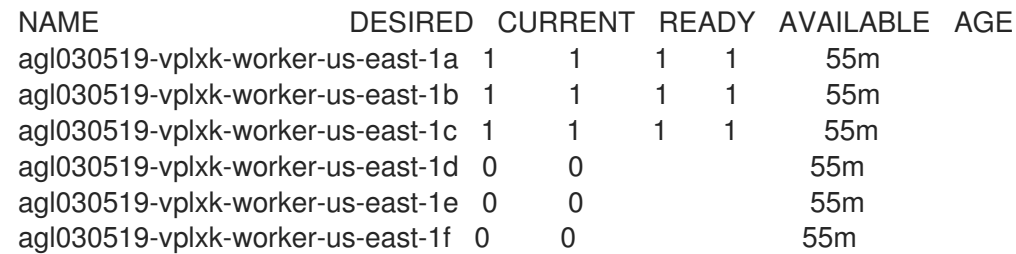

b. 特定の MachineSet の値を確認します。

\$ oc get machineset <machineset name> -n \ openshift-machine-api -o yaml .... template: metadata:

#### <span id="page-24-0"></span>labels:

<span id="page-24-1"></span>machine.openshift.io/cluster-api-cluster: agl030519-vplxk **1** machine.openshift.io/cluster-api-machine-role: worker **2** machine.openshift.io/cluster-api-machine-type: worker machine.openshift.io/cluster-api-machineset: agl030519-vplxk-worker-us-east-1a

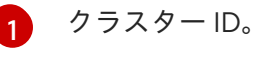

[2](#page-24-1)

デフォルトのノードラベル。

2. 新規 **MachineSet** を作成します。

\$ oc create -f <file\_name>.yaml

3. MachineSet の一覧を表示します。

\$ oc get machineset -n openshift-machine-api

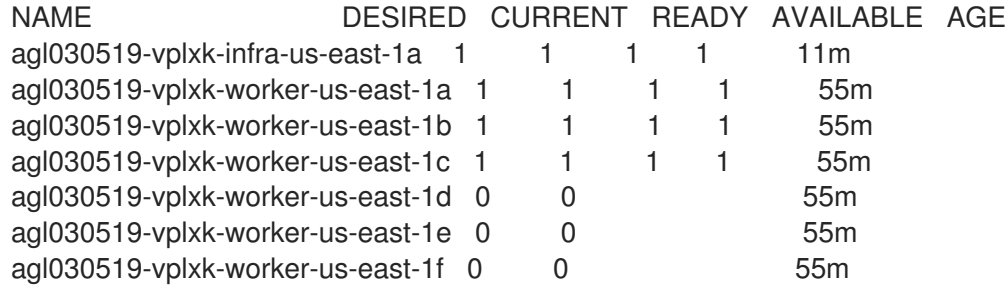

新規の MachineSet が利用可能な場合、 **DESIRED** および **CURRENT** の値は一致します。 MachineSet が利用可能でない場合、数分待機してからコマンドを再度実行します。

4. 新規の MachineSet が利用可能になった後に、マシンおよびそれが参照するノードのステータ スを確認します。

```
$ oc get machine -n openshift-machine-api
status:
 addresses:
 - address: 10.0.133.18
  type: InternalIP
 - address: ""
  type: ExternalDNS
 - address: ip-10-0-133-18.ec2.internal
  type: InternalDNS
 lastUpdated: "2019-05-03T10:38:17Z"
 nodeRef:
  kind: Node
  name: ip-10-0-133-18.ec2.internal
  uid: 71fb8d75-6d8f-11e9-9ff3-0e3f103c7cd8
 providerStatus:
  apiVersion: awsproviderconfig.openshift.io/v1beta1
  conditions:
  - lastProbeTime: "2019-05-03T10:34:31Z"
   lastTransitionTime: "2019-05-03T10:34:31Z"
```
message: machine successfully created reason: MachineCreationSucceeded status: "True" type: MachineCreation instanceId: i-09ca0701454124294 instanceState: running kind: AWSMachineProviderStatus

5. 新しいノードを表示し、新規ノードが指定したラベルを持っていることを確認します。

\$ oc get node <node\_name> --show-labels

コマンド出力を確認し、**node-role.kubernetes.io/<your\_label>** が **LABELS** 一覧にあることを 確認します。

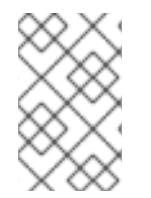

### 注記

MachineSet への変更は、MachineSet が所有する既存のマシンには適用されません。た とえば、既存の MachineSet へ編集または追加されたラベルは、既存のマシンおよび MachineSet に関連付けられたノードには伝播しません。

#### 次のステップ

他のアベイラビリティーゾーンで MachineSet が必要な場合、このプロセスを繰り返して追加の MachineSet を作成します。

### <span id="page-25-0"></span>6.3. リソースのインフラストラクチャー MACHINESET への移行

インフラストラクチャーリソースの一部はデフォルトでクラスターにデプロイされます。それらは、作 成したインフラストラクチャー MachineSet に移行できます。

6.3.1. ルーターの移動

ルーター Pod を異なる MachineSet にデプロイできます。デフォルトで、この Pod はワーカーノード に表示されます。

#### 前提条件

追加の MachineSet を OpenShift Container Platform クラスターに設定します。

#### 手順

1. ルーター Operator の **IngressController** カスタムリソースを表示します。

\$ oc get ingresscontroller default -n openshift-ingress-operator -o yaml

コマンド出力は以下のテキストのようになります。

apiVersion: operator.openshift.io/v1 kind: IngressController metadata: creationTimestamp: 2019-04-18T12:35:39Z finalizers:

- ingresscontroller.operator.openshift.io/finalizer-ingresscontroller generation: 1 name: default namespace: openshift-ingress-operator resourceVersion: "11341" selfLink: /apis/operator.openshift.io/v1/namespaces/openshift-ingressoperator/ingresscontrollers/default uid: 79509e05-61d6-11e9-bc55-02ce4781844a spec: {} status: availableReplicas: 2 conditions: - lastTransitionTime: 2019-04-18T12:36:15Z status: "True" type: Available domain: apps.<cluster>.example.com endpointPublishingStrategy: type: LoadBalancerService selector: ingresscontroller.operator.openshift.io/deployment-ingresscontroller=default

2. **ingresscontroller** リソースを編集し、 **nodeSelector** を **infra** ラベルを使用するように変更し ます。

\$ oc edit ingresscontroller default -n openshift-ingress-operator -o yaml

以下に示すように、**infra** ラベルを参照する **nodeSelector** スタンザを **spec** セクションに追加 します。

spec: nodePlacement: nodeSelector: matchLabels: node-role.kubernetes.io/infra: ""

- 3. ルーター Pod が **infra** ノードで実行されていることを確認します。
	- a. ルーター Pod の一覧を表示し、実行中の Pod のノード名をメモします。

\$ oc get pod -n openshift-ingress -o wide

AME READY STATUS RESTARTS AGE IP NODE NOMINATED NODE READINESS GATES router-default-86798b4b5d-bdlvd 1/1 Running 0 28s 10.130.2.4 ip-10- 0-217-226.ec2.internal <none> <none> router-default-955d875f4-255g8 0/1 Terminating 0 19h 10.129.2.4 ip-10- 0-148-172.ec2.internal <none> <none>

この例では、実行中の Pod は **ip-10-0-217-226.ec2.internal** ノードにあります。

b. 実行中の Pod のノードのステータスを表示します。

<span id="page-26-0"></span>\$ oc get node <node\_name> **1** 

NAME STATUS ROLES AGE VERSION ip-10-0-217-226.ec2.internal Ready infra,worker 17h v1.11.0+406fc897d8 [1](#page-26-0) Pod の一覧より取得した **<node\_name>** を指定します。

ロールの一覧に **infra** が含まれているため、Pod は正しいノードで実行されます。

#### 6.3.2. デフォルトレジストリーの移行

レジストリー Operator を、その Pod を複数の異なるノードにデプロイするように設定します。

#### 前提条件

追加の MachineSet を OpenShift Container Platform クラスターに設定します。

#### 手順

1. **config/instance** オブジェクトを表示します。

\$ oc get config/cluster -o yaml

出力は以下のテキストのようになります。

```
apiVersion: imageregistry.operator.openshift.io/v1
kind: Config
metadata:
 creationTimestamp: 2019-02-05T13:52:05Z
 finalizers:
 - imageregistry.operator.openshift.io/finalizer
 generation: 1
 name: cluster
 resourceVersion: "56174"
 selfLink: /apis/imageregistry.operator.openshift.io/v1/configs/cluster
 uid: 36fd3724-294d-11e9-a524-12ffeee2931b
spec:
 httpSecret: d9a012ccd117b1e6616ceccb2c3bb66a5fed1b5e481623
 logging: 2
 managementState: Managed
 proxy: {}
 replicas: 1
 requests:
  read: {}
  write: {}
 storage:
  s3:
   bucket: image-registry-us-east-1-c92e88cad85b48ec8b312344dff03c82-392c
   region: us-east-1
status:
...
```
2. **config/instance** オブジェクトを編集します。

\$ oc edit config/cluster

3. テキストの以下の行を、オブジェクトの **spec** セクションに追加します。

 $\overline{24}$ 

nodeSelector: node-role.kubernetes.io/infra: ""

これらを保存し、終了した後に、レジストリー Pod がインフラストラクチャーノードに移動し ていることを確認できます。

#### 6.3.3. モニタリングソリューションの移動

デフォルトでは、Prometheus、Grafana、および AlertManager が含まれる Prometheus Cluster Monitoring スタックはクラスターモニタリングをデプロイするためにデプロイされます。これは Cluster Monitoring Operator によって管理されます。このコンポーネント異なるマシンに移行するに は、カスタム ConfigMap を作成し、これを適用します。

#### 手順

1. 以下の ConfigMap 定義を **cluster-monitoring-configmap.yaml** ファイルとして保存します。

apiVersion: v1 kind: ConfigMap metadata: name: cluster-monitoring-config namespace: openshift-monitoring data: config.yaml: |+ alertmanagerMain: nodeSelector: node-role.kubernetes.io/infra: "" prometheusK8s: nodeSelector: node-role.kubernetes.io/infra: "" prometheusOperator: nodeSelector: node-role.kubernetes.io/infra: "" grafana: nodeSelector: node-role.kubernetes.io/infra: "" k8sPrometheusAdapter: nodeSelector: node-role.kubernetes.io/infra: "" kubeStateMetrics: nodeSelector: node-role.kubernetes.io/infra: "" telemeterClient: nodeSelector: node-role.kubernetes.io/infra: ""

この ConfigMap を実行すると、モニタリングスタックのコンポーネントがインフラストラク チャーノードに再デプロイされます。

2. 新規の ConfigMap を適用します。

\$ oc create -f cluster-monitoring-configmap.yaml

3. モニタリング Pod が新規マシンに移行することを確認します。

\$ watch 'oc get pod -n openshift-monitoring -o wide'

#### 6.3.4. クラスターロギングリソースの移動

すべてのクラスターロギングコンポーネント、Elasticsearch、Kibana、および Curator の Pod を異なる ノードにデプロイするように Cluster Logging Operator を設定できます。Cluster Logging Operator Pod については、インストールされた場所から移動することはできません。

たとえば、Elasticsearch Pod の CPU、メモリーおよびディスクの要件が高いために、この Pod を別の ノードに移動できます。

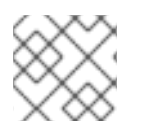

#### 注記

MachineSet を 6 つ以上のレプリカを使用するように設定する必要があります。

#### 前提条件

● クラスターロギングおよび Elasticsearch がインストールされていること。これらの機能はデ フォルトでインストールされません。

#### 手順

1. **openshift-logging** プロジェクトでクラスターロギングのカスタムリソースを編集します。

```
$ oc edit ClusterLogging instance
apiVersion: logging.openshift.io/v1
kind: ClusterLogging
....
spec:
 collection:
  logs:
   fluentd:
     resources: null
   rsyslog:
    resources: null
   type: fluentd
 curation:
  curator:
   nodeSelector: 1
      node-role.kubernetes.io/infra: ''
   resources: null
   schedule: 30 3 * * *
  type: curator
 logStore:
  elasticsearch:
   nodeCount: 3
   nodeSelector: 2
      node-role.kubernetes.io/infra: ''
   redundancyPolicy: SingleRedundancy
   resources:
```
<span id="page-30-1"></span><span id="page-30-0"></span>limits: cpu: 500m memory: 16Gi requests: cpu: 500m memory: 16Gi storage: {} type: elasticsearch managementState: Managed visualization: kibana: nodeSelector: **3** node-role.kubernetes.io/infra: '' **4** proxy: resources: null replicas: 1 resources: null type: kibana

<span id="page-30-3"></span><span id="page-30-2"></span>....

[1](#page-30-0) [2](#page-30-1) [3](#page-30-2) [4](#page-30-3) 適切な値が設定された **nodeSelector** パラメーターを、移動する必要のあるコン ポーネントに追加します。表示されている形式の **nodeSelector** を使用すること も、ノードに指定された値に基づいて **<key>: <value>** ペアを使用することもできます。

## <span id="page-31-0"></span>第7章 RHEL コンピュートマシンの OPENSHIFT CONTAINER PLATFORM クラスターへの追加

OpenShift Container Platform では、Red Hat Enterprise Linux (RHEL) のコンピュートまたはワーカー マシンをユーザーによってプロビジョニングされるインフラストラクチャークラスターに追加できま す。RHEL は、コンピュートマシンでのみのオペレーティングシステムとして使用できます。

## <span id="page-31-1"></span>7.1. RHEL コンピュートノードのクラスターへの追加について

OpenShift Container Platform 4.1 には、ユーザーによってプロビジョニングされるインフラストラク チャーを使用する場合、Red Hat Enterprise Linux (RHEL) マシンをクラスター内のコンピュートまたは ワーカーマシンとして使用するオプションがあります。クラスター内のコントロールプレーンまたはマ スターマシンには Red Hat Enterprise Linux CoreOS (RHCOS) マシンを使用する必要があります。

ユーザーによってプロビジョニングされるインフラストラクチャーを使用するすべてのインストールの 場合、クラスターで RHEL コンピュートマシンを使用する選択をする場合には、システム更新の実行 や、パッチの適用、またその他の必要なすべてのタスクの実行を含むオペレーティングシステムのライ フサイクル管理およびメンテナンスのすべてを独自に実行する必要があります。

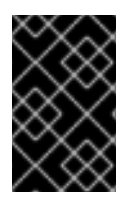

#### 重要

OpenShift Container Platform をクラスター内のマシンから削除するには、オペレーティ ングシステムを破棄する必要があるため、クラスターに追加する RHEL マシンについて は専用のハードウェアを使用する必要があります。

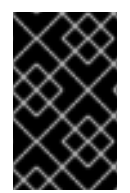

#### 重要

swap メモリーは、OpenShift Container Platform クラスターに追加されるすべての RHEL マシンで無効にされます。これらのマシンで swap メモリーを有効にすることはで きません。

RHEL コンピュートマシンは、コントロールプレーンを初期化してからクラスターに追加する必要があ ります。

## <span id="page-31-2"></span>7.2. RHEL コンピュートノードのシステム要件

OpenShift Container Platform 環境の Red Hat Enterprise Linux (RHEL) コンピュートマシンホスト (ま たはワーカーマシンホストとしても知られる) は以下の最低のハードウェア仕様およびシステムレベル の要件を満たしている必要があります。

- まず、お使いの Red Hat アカウントに有効な OpenShift Container Platform サブスクリプショ ンがなければなりません。これがない場合は、営業担当者にお問い合わせください。
- 実稼働環境では予想されるワークロードに対応するコンピュートーノードを提供する必要があ ります。OpenShift Container Platform クラスターの管理者は、予想されるワークロードを計 算し、オーバーヘッドの約 10 パーセントを追加する必要があります。実稼働環境の場合、ノー ドホストの障害が最大容量に影響を与えることがないよう、十分なリソースを割り当てるよう にします。
- 各システムは、以下のハードウェア要件を満たしている必要があります。
	- 物理または仮想システム、またはパブリックまたはプライベート IaaS で実行されるインス タンス。

ベース OS: [RHEL](https://access.redhat.com/documentation/en-us/red_hat_enterprise_linux/7/html-single/installation_guide/index) 7.6 (「最小」のインストールオプション)

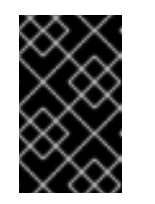

#### 重要

OpenShift Container Platform 4.1 でサポートされるのは RHEL 7.6 のみにな ります。コンピュートマシンを RHEL 8 にアップグレードすることはできま せん。

- NetworkManager 1.0 以降。
- o 1 vCPU<sub>o</sub>
- 最小 8 GB の RAM。
- **/var/** を含むファイルシステムの最小 15 GB のハードディスク領域。
- **/usr/local/bin/** を含むファイルシステムの最小 1 GB のハードディスク領域。
- システムの一時ディレクトリーを含むファイルシステムの最小 1 GB のハードディスク領 域。システムの一時ディレクトリーは、Python の標準ライブラリーの tempfile モジュール で定義されるルールに基づいて決定されます。
- 各システムは、システムプロバイダーの追加の要件を満たす必要があります。たとえば、クラ スターを VMware vSphere [にインストールしている場合、ディスクはその](https://vmware.github.io/vsphere-storage-for-kubernetes/documentation/index.html) ストレージガイドラ イン に応じて設定され、**disk.enableUUID=true** 属性が設定される必要があります。

#### 7.2.1. 証明書署名要求の管理

ユーザーがプロビジョニングするインフラストラクチャーを使用する場合、クラスターの自動マシン管 理へのアクセスは制限されるため、インストール後にクラスターの証明書署名要求 (CSR) のメカニズム を提供する必要があります。**kube-controller-manager** は kubelet クライアント CSR のみを承認しま す。**machine-approver** は、kubelet 認証情報を使用して要求される提供証明書の有効性を保証できま せん。適切なマシンがこの要求を発行したかどうかを確認できないためです。kubelet 提供証明書の要 求の有効性を検証し、それらを承認する方法を判別し、実装する必要があります。

### <span id="page-32-0"></span>7.3. PLAYBOOK 実行のためのマシンの準備

Red Hat Enterprise Linux をオペレーティングシステムとして使用するコンピュートマシンを OpenShift Container Platform 4.1 クラスターに追加する前に、Playbook を実行するマシンを準備する 必要があります。このマシンはクラスターの一部にはなりませんが、クラスターにアクセスできる必要 があります。

#### 前提条件

- **oc** として知られる OpenShift コマンドラインインターフェース (CLI) を、Playbook を実行す るマシンにインストールします。
- cluster-admin パーミッションを持つユーザーとしてログインします。

#### 手順

1. クラスターの **kubeconfig** ファイルおよびクラスターのインストールに使用したインストール プログラムがマシン上にあることを確認します。これを実行する1つの方法として、クラス ターのインストールに使用したマシンと同じマシンを使用することができます。

- 2. マシンを、コンピュートマシンとして使用する予定のすべての RHEL ホストにアクセスできる ように設定します。Bastion と SSH プロキシーまたは VPN の使用など、所属する会社で許可さ れるすべての方法を利用できます。
- 3. すべての RHEL ホストへの SSH アクセスを持つユーザーを Playbook を実行するマシンで設定 します。

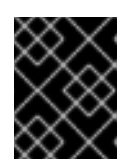

#### 重要

SSH キーベースの認証を使用する場合、キーを SSH エージェントで管理する必 要があります。

- 4. これを実行していない場合には、マシンを RHSM に登録し、 **OpenShift** サブスクリプション のプールをこれにアタッチします。
	- a. マシンを RHSM に登録します。

# subscription-manager register --username=<user\_name> --password=<password>

b. RHSM から最新のサブスクリプションデータをプルします。

# subscription-manager refresh

c. 利用可能なサブスクリプションを一覧表示します。

# subscription-manager list --available --matches '\*OpenShift\*'

d. 直前のコマンドの出力で、OpenShift Container Platform サブスクリプションのプール ID を見つけ、これをアタッチします。

# subscription-manager attach --pool=<pool\_id>

- 5. OpenShift Container Platform 4.1 で必要なリポジトリーを有効にします。
	- # subscription-manager repos \ --enable="rhel-7-server-rpms" \ --enable="rhel-7-server-extras-rpms" \ --enable="rhel-7-server-ansible-2.7-rpms" \ --enable="rhel-7-server-ose-4.1-rpms"
- 6. **Openshift-Ansible** を含む必要なパッケージをインストールします。

# yum install openshift-ansible openshift-clients jq

**openshift-ansible** パッケージはインストールプログラムユーティリティーを提供し、Ansible Playbook などのクラスターに RHEL コンピュートノードを追加するために必要な他のパッケー ジおよび関連する設定ファイルをプルします。**openshift-clients** は **oc** CLI を提供し、**jq** パッ ケージはコマンドライン上での JSON 出力の表示方法を向上させます。

Red Hat Enterprise Linux (RHEL) マシンを OpenShift Container Platform クラスターに追加する前に、

## <span id="page-33-0"></span>7.4. RHEL コンピュートノードの準備

Red Hat Enterprise Linux (RHEL) マシンを OpenShift Container Platform クラスターに追加する前に、 各ホストをRed Hat Subscription Manager (RHSM) に登録し、有効な OpenShift Container Platform サ ブスクリプションをアタッチし、必要なリポジトリーを有効にする必要があります。

1. 各ホストで RHSM に登録します。

# subscription-manager register --username=<user\_name> --password=<password>

2. RHSM から最新のサブスクリプションデータをプルします。

# subscription-manager refresh

3. 利用可能なサブスクリプションを一覧表示します。

# subscription-manager list --available --matches '\*OpenShift\*'

4. 直前のコマンドの出力で、OpenShift Container Platform サブスクリプションのプール ID を見 つけ、これをアタッチします。

# subscription-manager attach --pool=<pool\_id>

- 5. Yum リポジトリーをすべて無効にします。
	- a. 有効にされている RHSM リポジトリーをすべて無効にします。

# subscription-manager repos --disable="\*"

b. 残りの Yum リポジトリーを一覧表示し、**repo id** にあるそれらの名前をメモします (ある場 合) 。

# yum repolist

c. **yum-config-manager** を使用して、残りの Yum リポジトリーを無効にします。

# yum-config-manager --disable <repo\_id>

または、すべてのリポジトリーを無効にします。

yum-config-manager --disable \\*

利用可能なリポジトリーが多い場合には、数分の時間がかかることがあります。

6. OpenShift Container Platform 4.1 で必要なリポジトリーのみを有効にします。

# subscription-manager repos \ --enable="rhel-7-server-rpms" \ --enable="rhel-7-server-extras-rpms" \ --enable="rhel-7-server-ose-4.1-rpms"

7. ホストで firewalld を停止し、無効にします。

# systemctl disable --now firewalld.service

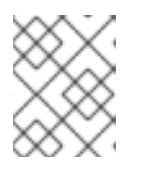

#### 注記

firewalld は、後で有効にすることはできません。これを実行する場合、ワーカー 上の OpenShift Container Platform ログにはアクセスできません。

## <span id="page-35-0"></span>7.5. RHEL コンピュートマシンのクラスターへの追加

Red Hat Enterprise Linux をオペレーティングシステムとして使用するコンピュートマシンを OpenShift Container Platform 4.1 クラスターに追加することができます。

#### 前提条件

- Playbook を実行するマシンに必要なパッケージをインストールし、必要な設定が行われてい る。
- インストール用の RHEL ホストを準備している。

#### 手順

Playbook を実行するために準備しているマシンで以下の手順を実行します。

1. クラスターのプルシークレットを抽出します。

\$ oc -n openshift-config get -o jsonpath='{.data.\.dockerconfigjson}' secret pull-secret | base64 -d  $|$  jq.

- 2. **pull-secret.txt** という名前のファイルにプルシークレットを保存します。
- 3. コンピュートマシンホストおよび必要な変数を定義する **/<path>/inventory/hosts** という名前 の Ansible インベントリーファイルを作成します。

<span id="page-35-5"></span><span id="page-35-4"></span><span id="page-35-3"></span><span id="page-35-2"></span><span id="page-35-1"></span>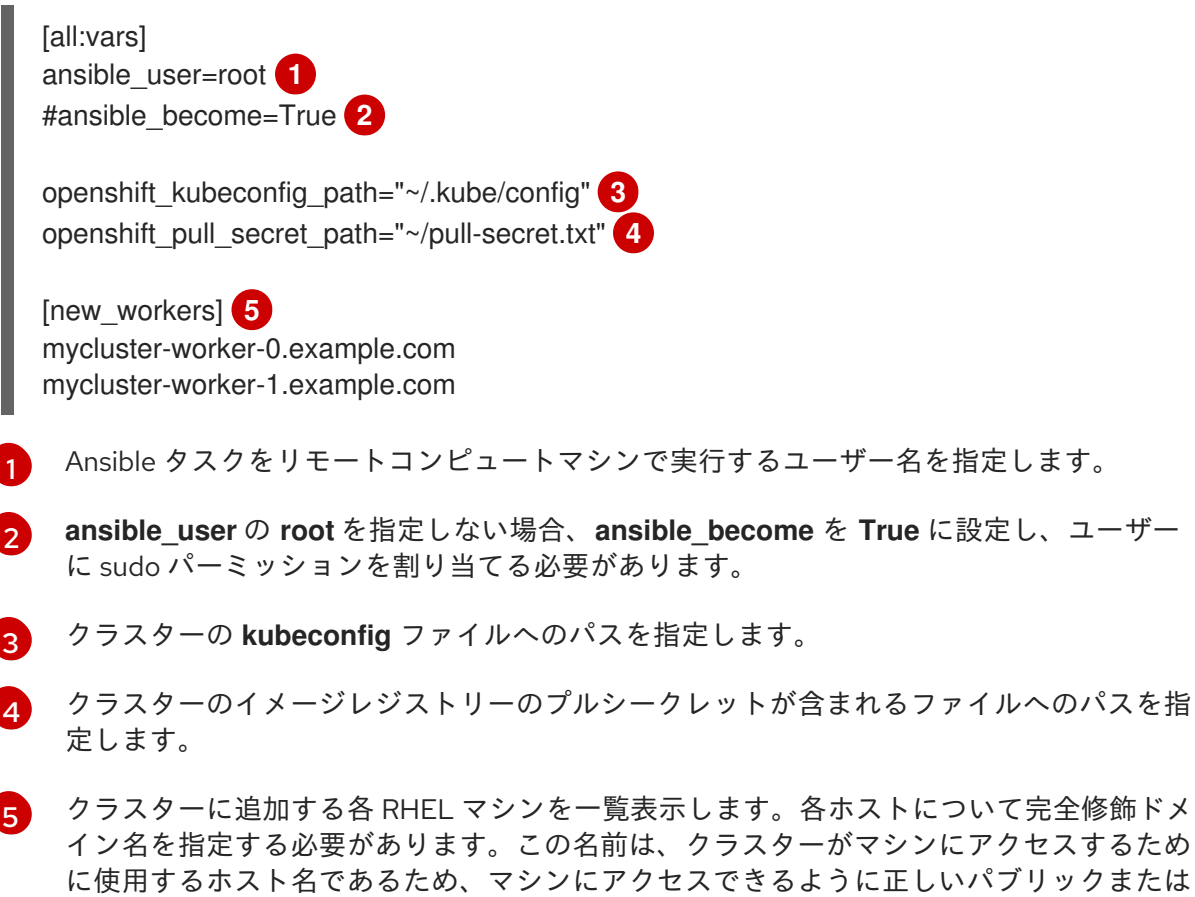

プライベートの名前を設定します。

4. Playbook を実行します。

\$ cd /usr/share/ansible/openshift-ansible

<span id="page-36-1"></span>\$ ansible-playbook -i /<path>/inventory/hosts playbooks/scaleup.yml **1**

**<path>** については、作成した Ansible インベントリーファイルへのパスを指定します。

### <span id="page-36-0"></span>7.6. マシンの CSR の承認

マシンをクラスターに追加する際に、追加したそれぞれのマシンについて 2 つの保留状態の証明書署名 要求 (CSR) が生成されます。これらの CSR が承認されていることを確認するか、または必要な場合は それらを承認してください。

#### 前提条件

[1](#page-36-1)

- マシンをクラスターに追加していること。
- **jq** パッケージのインストール。

#### 手順

1. クラスターがマシンを認識していることを確認します。

\$ oc get nodes NAME STATUS ROLES AGE VERSION master-0 Ready master 63m v1.13.4+b626c2fe1 master-1 Ready master 63m v1.13.4+b626c2fe1 master-2 Ready master 64m v1.13.4+b626c2fe1 worker-0 NotReady worker 76s v1.13.4+b626c2fe1 worker-1 NotReady worker 70s v1.13.4+b626c2fe1

出力には作成したすべてのマシンが一覧表示されます。

2. 保留中の証明書署名要求 (CSR) を確認し、クラスターに追加したそれぞれのマシンのクライア ントおよびサーバー要求に **Pending** または **Approved** ステータスが表示されていることを確認 します。

<span id="page-36-3"></span><span id="page-36-2"></span>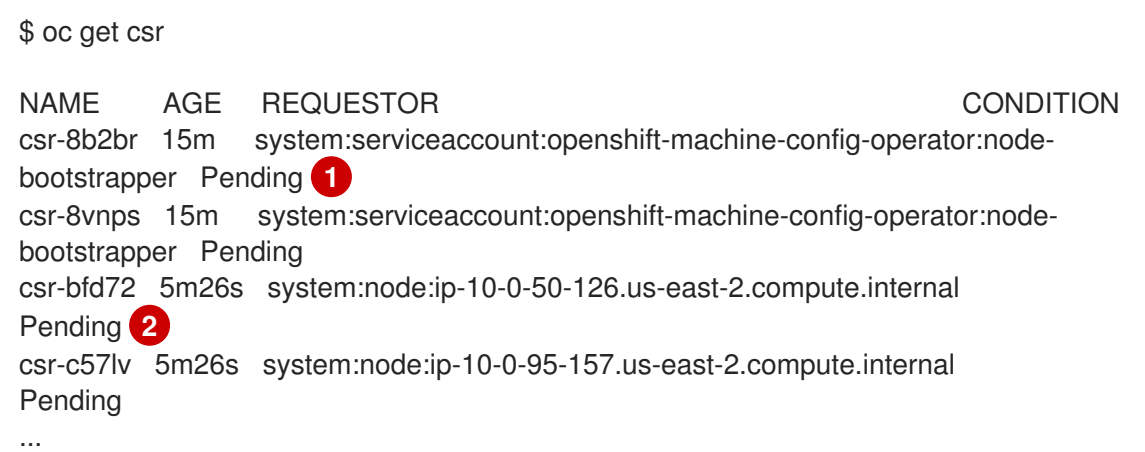

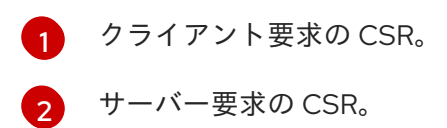

この例では、2 つのマシンがクラスターに参加しています。この一覧にはさらに多くの承認さ れた CSR が表示される可能性があります。

3. 追加したマシンの保留中の CSR すべてが **Pending** ステータスになった後に CSR が承認されな い場合には、クラスターマシンの CSR を承認します。

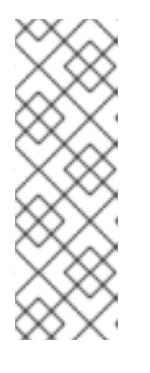

[1](#page-37-1)

注記

CSR のローテーションは自動的に実行されるため、クラスターにマシンを追加 後 1 時間以内に CSR を承認してください。1 時間以内に承認しない場合には、証 明書のローテーションが行われ、各ノードに 3 つ以上の証明書が存在するように なります。これらの証明書すべてを承認する必要があります。最初の CSR の承 認後、後続のノードクライアント CSR はクラスターの **kube-controller-manger** によって自動的に承認されます。kubelet 提供証明書の要求を自動的に承認する 方法を実装する必要があります。

それらを個別に承認するには、それぞれの有効な CSR について以下のコマンドを実行しま す。

<span id="page-37-1"></span>\$ oc adm certificate approve <csr\_name> **1** 

**<csr\_name>** は、現行の CSR の一覧からの CSR の名前です。

すべての CSR が有効な場合、以下のコマンドを実行してそれらすべてを承認します。

\$ oc get csr -ojson | jq -r '.items[] | select(.status == {} ) | .metadata.name' | xargs oc adm certificate approve

## <span id="page-37-0"></span>7.7. ANSIBLE ホストファイルの必須パラメーター

Red Hat Enterprise Linux (RHEL) コンピュートマシンをクラスターに追加する前に、以下のパラメー ターを Ansible ホストファイルに定義する必要があります。

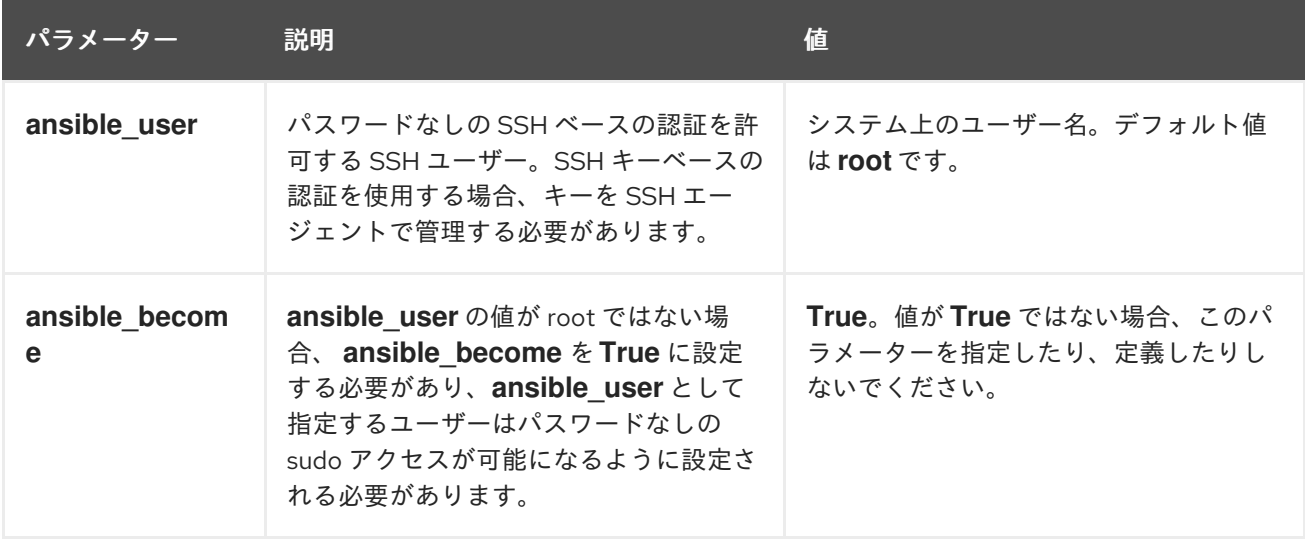

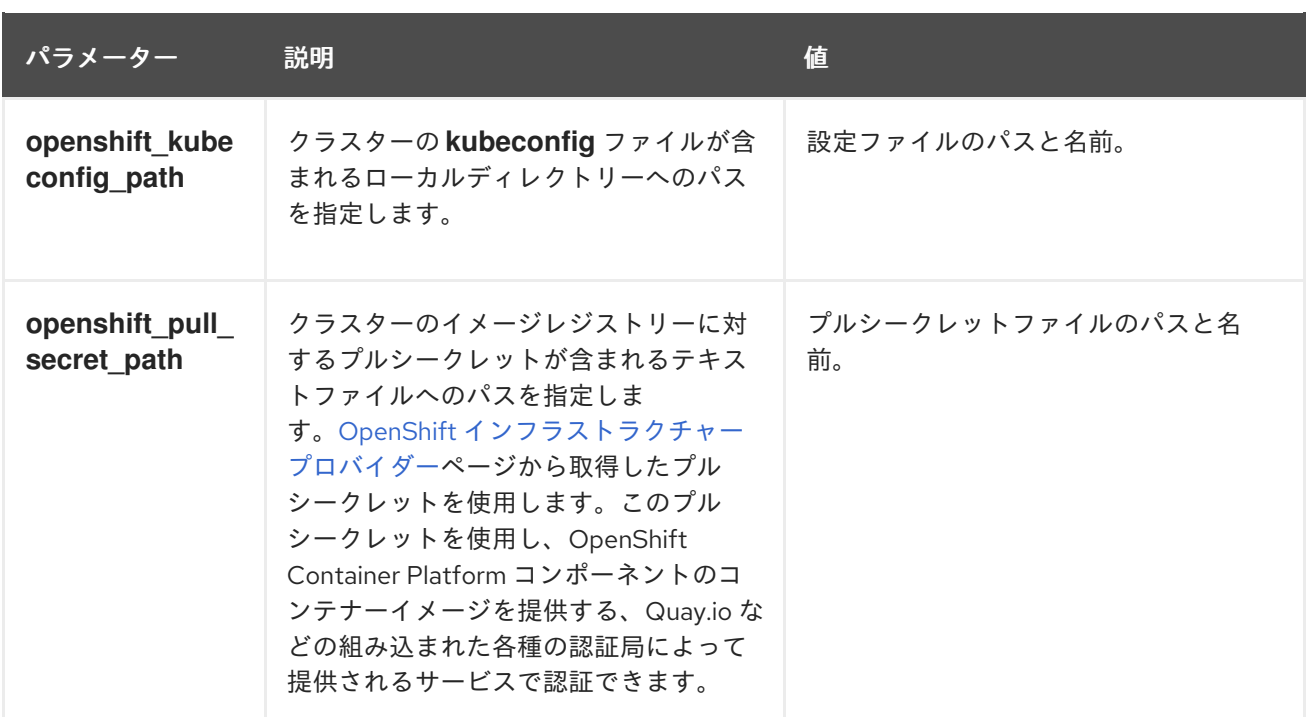

#### 7.7.1. RHCOS コンピュートマシンのクラスターからの削除

Red Hat Enterprise Linux (RHEL) コンピュートマシンをクラスターに追加した後に、Red Hat Enterprise Linux CoreOS (RHCOS) コンピュートマシンを削除できます。

#### 前提条件

● RHEL コンピュートマシンをクラスターに追加している。

#### 手順

1. マシンの一覧を表示し、RHCOS コンピューマシンのノード名を記録します。

\$ oc get nodes -o wide

- 2. それぞれの RHCOS コンピュートマシンについて、ノードを削除します。
	- a. **oc adm cordon** コマンドを実行して、ノードにスケジュール対象外 (unschedulable) の マークを付けます。

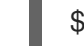

\$ oc adm cordon <node\_name> 1

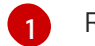

[1](#page-38-1)

<span id="page-38-1"></span><span id="page-38-0"></span>RHCOS コンピュートマシンのノード名を指定します。

b. ノードからすべての Pod をドレイン (解放) します。

\$ oc adm drain <node\_name> --force --delete-local-data --ignore-daemonsets **1**

分離した RHCOS コンピュートマシンのノード名を指定します。

c. ノードを削除します。

\$ oc delete nodes <node\_name> **1**

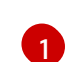

<span id="page-39-0"></span>ドレイン (解放) した RHCOS コンピュートマシンのノード名を指定します。

3. コンピュートマシンの一覧を確認し、RHEL ノードのみが残っていることを確認します。

\$ oc get nodes -o wide

4. RHCOS マシンをクラスターのコンピュートマシンのロードバランサーから削除します。仮想 マシンを削除したり、RHCOS コンピュートマシンの物理ハードウェアを再イメージ化したり できます。

## <span id="page-40-0"></span>第8章 RHEL コンピュートマシンの OPENSHIFT CONTAINER PLATFORM クラスターへのさらなる追加

OpenShift Container Platform クラスターに Red Hat Enterprise Linux (RHEL) コンピュートマシン (ま たはワーカーマシンとしても知られる) がすでに含まれる場合、RHEL コンピュートマシンをさらに追 加することができます。

## <span id="page-40-1"></span>8.1. RHEL コンピュートノードのクラスターへの追加について

OpenShift Container Platform 4.1 には、ユーザーによってプロビジョニングされるインフラストラク チャーを使用する場合、Red Hat Enterprise Linux (RHEL) マシンをクラスター内のコンピュートまたは ワーカーマシンとして使用するオプションがあります。クラスター内のコントロールプレーンまたはマ スターマシンには Red Hat Enterprise Linux CoreOS (RHCOS) マシンを使用する必要があります。

ユーザーによってプロビジョニングされるインフラストラクチャーを使用するすべてのインストールの 場合、クラスターで RHEL コンピュートマシンを使用する選択をする場合には、システム更新の実行 や、パッチの適用、またその他の必要なすべてのタスクの実行を含むオペレーティングシステムのライ フサイクル管理およびメンテナンスのすべてを独自に実行する必要があります。

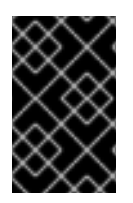

#### 重要

OpenShift Container Platform をクラスター内のマシンから削除するには、オペレーティ ングシステムを破棄する必要があるため、クラスターに追加する RHEL マシンについて は専用のハードウェアを使用する必要があります。

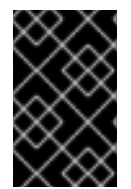

#### 重要

swap メモリーは、OpenShift Container Platform クラスターに追加されるすべての RHEL マシンで無効にされます。これらのマシンで swap メモリーを有効にすることはで きません。

RHEL コンピュートマシンは、コントロールプレーンを初期化してからクラスターに追加する必要があ ります。

## <span id="page-40-2"></span>8.2. RHEL コンピュートノードのシステム要件

OpenShift Container Platform 環境の Red Hat Enterprise Linux (RHEL) コンピュートマシンホスト (ま たはワーカーマシンホストとしても知られる) は以下の最低のハードウェア仕様およびシステムレベル の要件を満たしている必要があります。

- まず、お使いの Red Hat アカウントに有効な OpenShift Container Platform サブスクリプショ ンがなければなりません。これがない場合は、営業担当者にお問い合わせください。
- 実稼働環境では予想されるワークロードに対応するコンピュートーノードを提供する必要があ ります。OpenShift Container Platform クラスターの管理者は、予想されるワークロードを計 算し、オーバーヘッドの約 10 パーセントを追加する必要があります。実稼働環境の場合、ノー ドホストの障害が最大容量に影響を与えることがないよう、十分なリソースを割り当てるよう にします。
- 各システムは、以下のハードウェア要件を満たしている必要があります。
	- 物理または仮想システム、またはパブリックまたはプライベート IaaS で実行されるインス タンス。

ベース OS: [RHEL](https://access.redhat.com/documentation/en-us/red_hat_enterprise_linux/7/html-single/installation_guide/index) 7.6 (「最小」のインストールオプション)

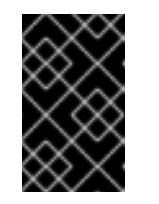

#### 重要

OpenShift Container Platform 4.1 でサポートされるのは RHEL 7.6 のみにな ります。コンピュートマシンを RHEL 8 にアップグレードすることはできま せん。

- NetworkManager 1.0 以降。
- o 1 vCPU<sub>o</sub>
- 最小 8 GB の RAM。
- **/var/** を含むファイルシステムの最小 15 GB のハードディスク領域。
- **/usr/local/bin/** を含むファイルシステムの最小 1 GB のハードディスク領域。
- システムの一時ディレクトリーを含むファイルシステムの最小 1 GB のハードディスク領 域。システムの一時ディレクトリーは、Python の標準ライブラリーの tempfile モジュール で定義されるルールに基づいて決定されます。
- 各システムは、システムプロバイダーの追加の要件を満たす必要があります。たとえば、クラ スターを VMware vSphere [にインストールしている場合、ディスクはその](https://vmware.github.io/vsphere-storage-for-kubernetes/documentation/index.html) ストレージガイドラ イン に応じて設定され、**disk.enableUUID=true** 属性が設定される必要があります。

#### 8.2.1. 証明書署名要求の管理

ユーザーがプロビジョニングするインフラストラクチャーを使用する場合、クラスターの自動マシン管 理へのアクセスは制限されるため、インストール後にクラスターの証明書署名要求 (CSR) のメカニズム を提供する必要があります。**kube-controller-manager** は kubelet クライアント CSR のみを承認しま す。**machine-approver** は、kubelet 認証情報を使用して要求される提供証明書の有効性を保証できま せん。適切なマシンがこの要求を発行したかどうかを確認できないためです。kubelet 提供証明書の要 求の有効性を検証し、それらを承認する方法を判別し、実装する必要があります。

## <span id="page-41-0"></span>8.3. RHEL コンピュートノードの準備

Red Hat Enterprise Linux (RHEL) マシンを OpenShift Container Platform クラスターに追加する前に、 各ホストをRed Hat Subscription Manager (RHSM) に登録し、有効な OpenShift Container Platform サ ブスクリプションをアタッチし、必要なリポジトリーを有効にする必要があります。

1. 各ホストで RHSM に登録します。

# subscription-manager register --username=<user\_name> --password=<password>

 $\mathcal{A}$  . The container  $\mathcal{A}$  openShift Container Platform  $\mathcal{A}$  openShift Container  $\mathcal{A}$ 

2. RHSM から最新のサブスクリプションデータをプルします。

# subscription-manager refresh

3. 利用可能なサブスクリプションを一覧表示します。

# subscription-manager list --available --matches '\*OpenShift\*'

4. 直前のコマンドの出力で、OpenShift Container Platform サブスクリプションのプール ID を見 つけ、これをアタッチします。

# subscription-manager attach --pool=<pool\_id>

- 5. Yum リポジトリーをすべて無効にします。
	- a. 有効にされている RHSM リポジトリーをすべて無効にします。

# subscription-manager repos --disable="\*"

b. 残りの Yum リポジトリーを一覧表示し、**repo id** にあるそれらの名前をメモします (ある場 合) 。

# yum repolist

c. **yum-config-manager** を使用して、残りの Yum リポジトリーを無効にします。

# yum-config-manager --disable <repo\_id>

または、すべてのリポジトリーを無効にします。

yum-config-manager --disable \\*

利用可能なリポジトリーが多い場合には、数分の時間がかかることがあります。

6. OpenShift Container Platform 4.1 で必要なリポジトリーのみを有効にします。

```
# subscription-manager repos \
  --enable="rhel-7-server-rpms" \
  --enable="rhel-7-server-extras-rpms" \
  --enable="rhel-7-server-ose-4.1-rpms"
```
7. ホストで firewalld を停止し、無効にします。

# systemctl disable --now firewalld.service

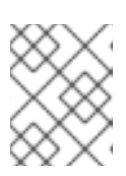

#### 注記

firewalld は、後で有効にすることはできません。これを実行する場合、ワーカー 上の OpenShift Container Platform ログにはアクセスできません。

## <span id="page-42-0"></span>8.4. RHEL コンピュートマシンのクラスターへの追加

Red Hat Enterprise Linux をオペレーティングシステムとして使用するコンピュートマシンを OpenShift Container Platform 4.1 クラスターに追加することができます。

#### 前提条件

OpenShift Container Platform クラスターに RHEL コンピュートノードがすでに含まれてい る。

RHEL コンピュートマシンをクラスターに追加するために使用した **hosts** および **pull-**

- RHEL コンピュートマシンをクラスターに追加するために使用した **hosts** および **pullsecret.txt** ファイルが Playbook の実行に使用するマシン上にある。
- Playbook を実行するマシンは RHEL ホストにアクセスできる必要がある。Bastion と SSH プロ キシーまたは VPN の使用など、所属する会社で許可されるすべての方法を利用できます。
- クラスターの **kubeconfig** ファイルおよびクラスターのインストールに使用したインストール プログラムが Playbook の実行に使用するマシン上にある。
- インストール用の RHEL ホストを準備している。
- すべての RHEL ホストへの SSH アクセスを持つユーザーを Playbook を実行するマシンで設定 します。
- SSH キーベースの認証を使用する場合、キーを SSH エージェントで管理する必要がありま す。
- oc として知られる OpenShift コマンドラインインターフェース (CLI) を、Playbook を実行す るマシンにインストールします。

#### 手順

- 1. コンピュートマシンホストおよび必要な変数を定義する **/<path>/inventory/hosts** にある Ansible インベントリーファイルを開きます。
- 2. ファイルの **[new\_workers]** セクションの名前を **[workers]** に変更します。
- 3. **[new\_workers]** セクションをファイルに追加し、それぞれの新規ホストの完全修飾ドメイン名 を定義します。ファイルは以下の例のようになります。

[all:vars] ansible\_user=root #ansible\_become=True

openshift\_kubeconfig\_path="~/.kube/config" openshift\_pull\_secret\_path="~/pull-secret.txt"

[workers] mycluster-worker-0.example.com mycluster-worker-1.example.com

[new\_workers] mycluster-worker-2.example.com mycluster-worker-3.example.com

この例では、**mycluster-worker-0.example.com** および **mycluster-worker-1.example.com** マ シンがクラスターにあり、**mycluster-worker-2.example.com** および **mycluster-worker-3.example.com** マシンを追加します。

4. スケールアップ Playbook を実行します。

<span id="page-43-0"></span>\$ cd /usr/share/ansible/openshift-ansible \$ ansible-playbook -i /<path>/inventory/hosts playbooks/scaleup.yml **1**

**<path>** については、作成した Ansible インベントリーファイルへのパスを指定します。

[1](#page-43-0)

### <span id="page-44-0"></span>8.5. マシンの CSR の承認

マシンをクラスターに追加する際に、追加したそれぞれのマシンについて 2 つの保留状態の証明書署名 要求 (CSR) が生成されます。これらの CSR が承認されていることを確認するか、または必要な場合は それらを承認してください。

#### 前提条件

- マシンをクラスターに追加していること。
- **jq** パッケージのインストール。

#### 手順

T.

1. クラスターがマシンを認識していることを確認します。

\$ oc get nodes NAME STATUS ROLES AGE VERSION master-0 Ready master 63m v1.13.4+b626c2fe1 master-1 Ready master 63m v1.13.4+b626c2fe1 master-2 Ready master 64m v1.13.4+b626c2fe1 worker-0 NotReady worker 76s v1.13.4+b626c2fe1 worker-1 NotReady worker 70s v1.13.4+b626c2fe1

出力には作成したすべてのマシンが一覧表示されます。

2. 保留中の証明書署名要求 (CSR) を確認し、クラスターに追加したそれぞれのマシンのクライア ントおよびサーバー要求に **Pending** または **Approved** ステータスが表示されていることを確認 します。

<span id="page-44-2"></span><span id="page-44-1"></span>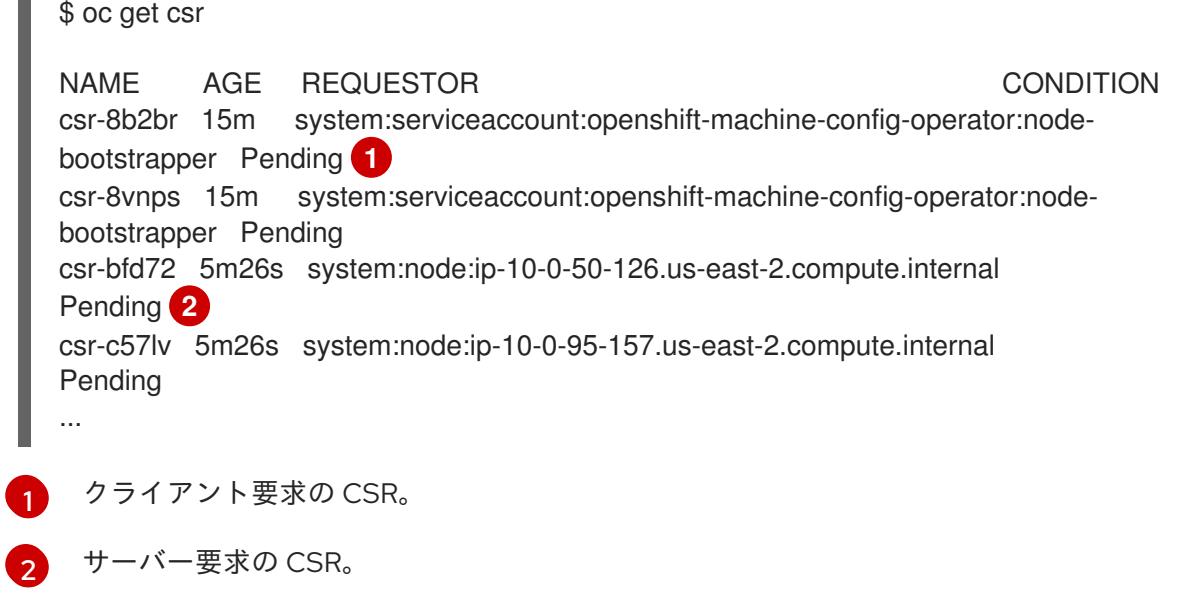

この例では、2 つのマシンがクラスターに参加しています。この一覧にはさらに多くの承認さ れた CSR が表示される可能性があります。

3. 追加したマシンの保留中の CSR すべてが **Pending** ステータスになった後に CSR が承認されな い場合には、クラスターマシンの CSR を承認します。

#### 注記

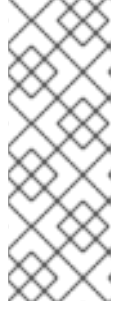

<span id="page-45-1"></span>[1](#page-45-1)

CSR のローテーションは自動的に実行されるため、クラスターにマシンを追加 後 1 時間以内に CSR を承認してください。1 時間以内に承認しない場合には、証 明書のローテーションが行われ、各ノードに 3 つ以上の証明書が存在するように なります。これらの証明書すべてを承認する必要があります。最初の CSR の承 認後、後続のノードクライアント CSR はクラスターの **kube-controller-manger** によって自動的に承認されます。kubelet 提供証明書の要求を自動的に承認する 方法を実装する必要があります。

- それらを個別に承認するには、それぞれの有効な CSR について以下のコマンドを実行しま す。
	- \$ oc adm certificate approve <csr\_name> **1**
	- **<csr\_name>** は、現行の CSR の一覧からの CSR の名前です。
- すべての CSR が有効な場合、以下のコマンドを実行してそれらすべてを承認します。

\$ oc get csr -ojson | jq -r '.items[] | select(.status == {} ) | .metadata.name' | xargs oc adm certificate approve

## <span id="page-45-0"></span>8.6. ANSIBLE ホストファイルの必須パラメーター

Red Hat Enterprise Linux (RHEL) コンピュートマシンをクラスターに追加する前に、以下のパラメー ターを Ansible ホストファイルに定義する必要があります。

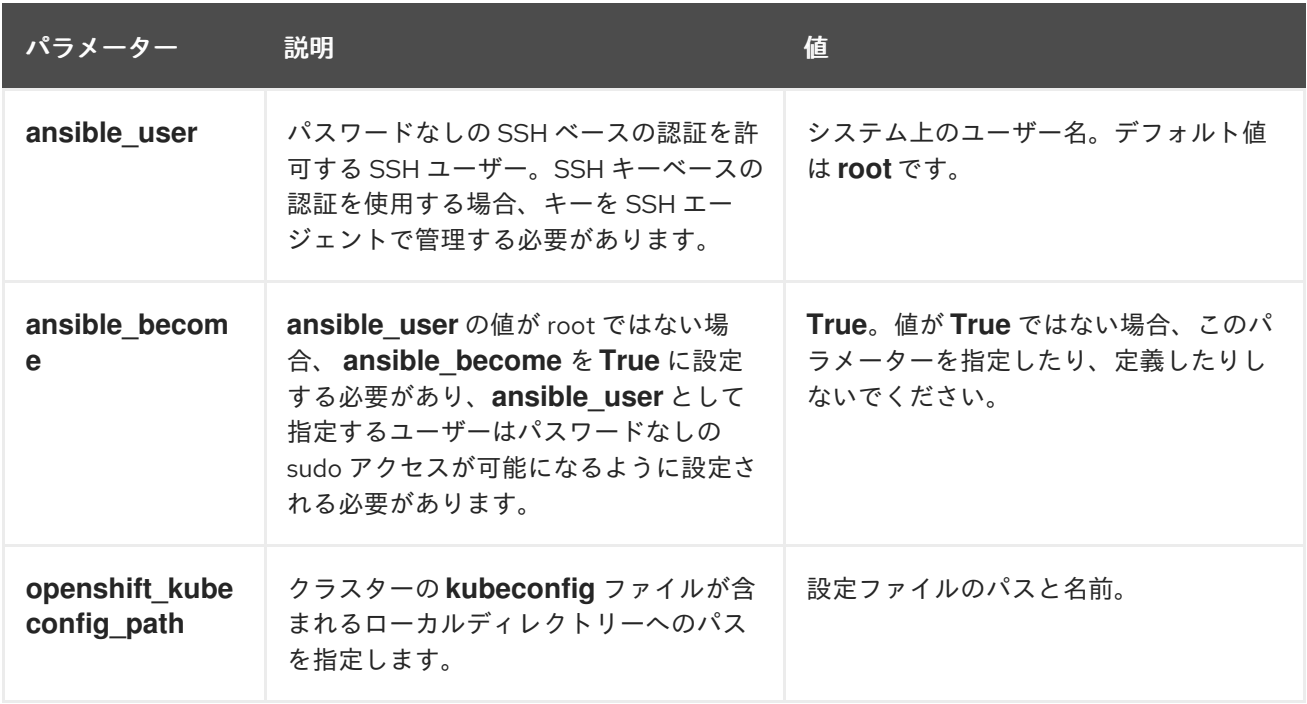

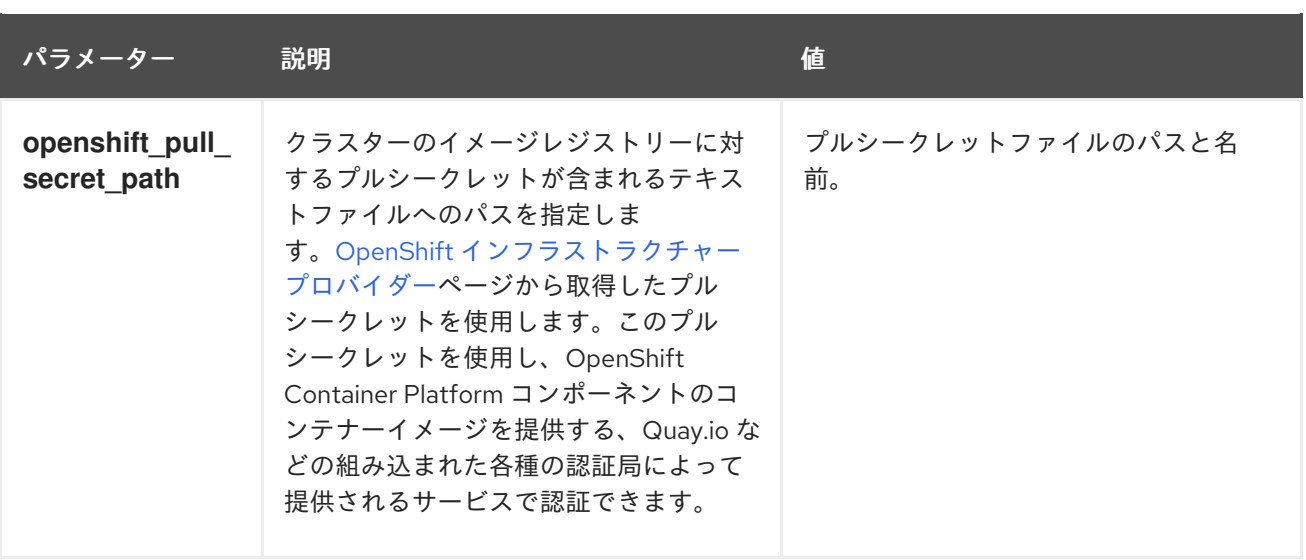

## 第9章 マシンヘルスチェックのデプロイ

<span id="page-47-0"></span>マシンヘルスチェックを設定し、デプロイして、マシンプールにある破損したマシンを自動的に修復し ます。

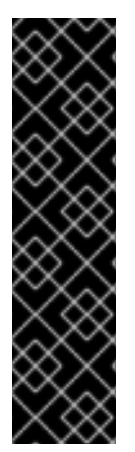

### 重要

マシンヘルスチェックはテクノロジープレビュー機能です。テクノロジープレビュー機 能は Red Hat の実稼働環境でのサービスレベルアグリーメント (SLA) ではサポートされ ていないため、Red Hat では実稼働環境での使用を推奨していません。Red Hat は実稼 働環境でこれらを使用することを推奨していません。これらの機能は、近々発表予定の 製品機能をリリースに先駆けてご提供することにより、お客様は機能性をテストし、開 発プロセス中にフィードバックをお寄せいただくことができます。

Red Hat のテクノロジープレビュー機能のサポート範囲についての詳細 は、[https://access.redhat.com/ja/support/offerings/techpreview/](https://access.redhat.com/support/offerings/techpreview/) を参照してくださ い。

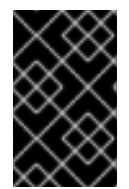

#### 重要

このプロセスは、マシンを独自に手動でプロビジョニングしているクラスターには適用 されません。高度なマシン管理およびスケーリング機能は、マシン API が機能している クラスターでのみ使用することができます。

#### 前提条件

● [FeatureGate](https://access.redhat.com/documentation/en-us/openshift_container_platform/4.1/html-single/nodes/#nodes-cluster-enabling-features-cluster_nodes-cluster-enabling) を有効にして、テクノロジープレビュー機能にアクセスできること。

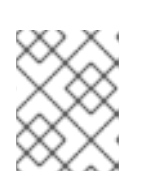

#### 注記

テクノロジープレビュー機能をオンにすると元に戻すことができなくなり、アッ プグレードができなくなります。

## <span id="page-47-1"></span>9.1. MACHINEHEALTHCHECK について

MachineHealthCheck は特定の MachinePool の正常ではないマシンを自動的に修復します。

マシンの正常性を監視するには、リソースを作成し、コントローラーの設定を定義します。15 分間 **NotReady** ステータスにすることや、 node-problem-detector に永続的な条件を表示すること、また監 視する一連のマシンのラベルなど、チェックする条件を設定します。

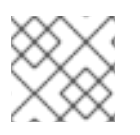

#### 注記

マスターロールのあるマシンに MachineHealthCheck を適用することはできません。

MachineHealthCheck リソースを観察するコントローラーは、定義したステータスをチェックします。 マシンがヘルスチェックに失敗した場合、これは自動的に検出され、新規マシンがこれに代わって作成 されます。マシンが削除されると、**machine deleted** イベントが表示されます。マシンの削除による破 壊的な影響を制限するために、コントローラーは 1 度に 1 つのノードのみをドレイン (解放) し、これを 削除します。

チェックを停止するには、リソースを削除します。

## <span id="page-48-0"></span>9.2. サンプル MACHINEHEALTHCHECK リソース

MachineHealthCheck リソースは以下の YAML ファイルのようになります。

### MachineHealthCheck

<span id="page-48-2"></span>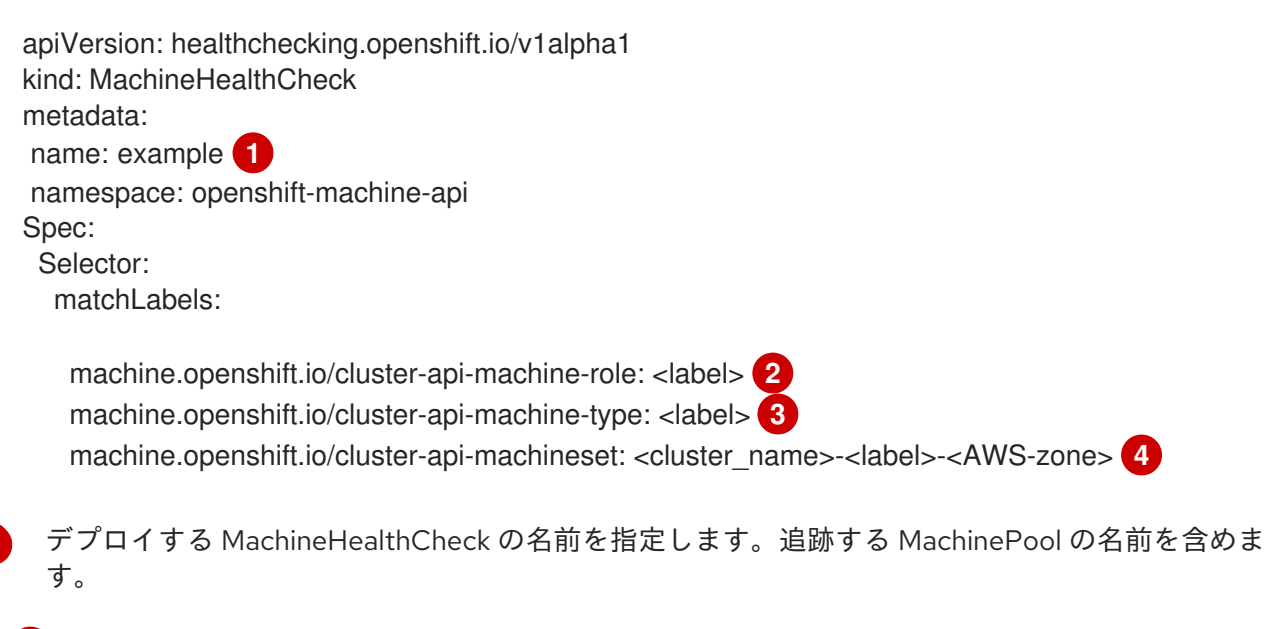

[2](#page-48-3)<mark>.[3](#page-48-4)</mark>チェックする必要のある MachinePool のラベルを指定します。

[4](#page-48-5) 追跡する MachineSet を <cluster name>-<label>-<zone> 形式で指定します。たとえば、 prod**node-us-east-1a** とします。

## <span id="page-48-1"></span>9.3. MACHINEHEALTHCHECK リソースの作成

クラスターに、**master** プール以外のすべての MachinePools の MachineHealthCheck リソースを作成 できます。

## 前提条件

<span id="page-48-5"></span><span id="page-48-4"></span><span id="page-48-3"></span>[1](#page-48-2)

**oc** コマンドラインインターフェースをインストールします。

## 手順

- 1. MachineHealthCheck の定義を含む **healthcheck.yml** ファイルを作成します。
- 2. **healthcheck.yml** ファイルをクラスターに適用します。

\$ oc apply -f healthcheck.yml